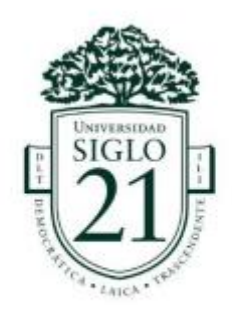

## **Cultura y Creatividad: Desarrollo de Personaje 3D – Viajera**

**Exequiel David Estibiarria Solenzi**

**Legajo: DYA00052**

**DNI:41.241.906**

**Diseño y animación digital**

# **Índice:**

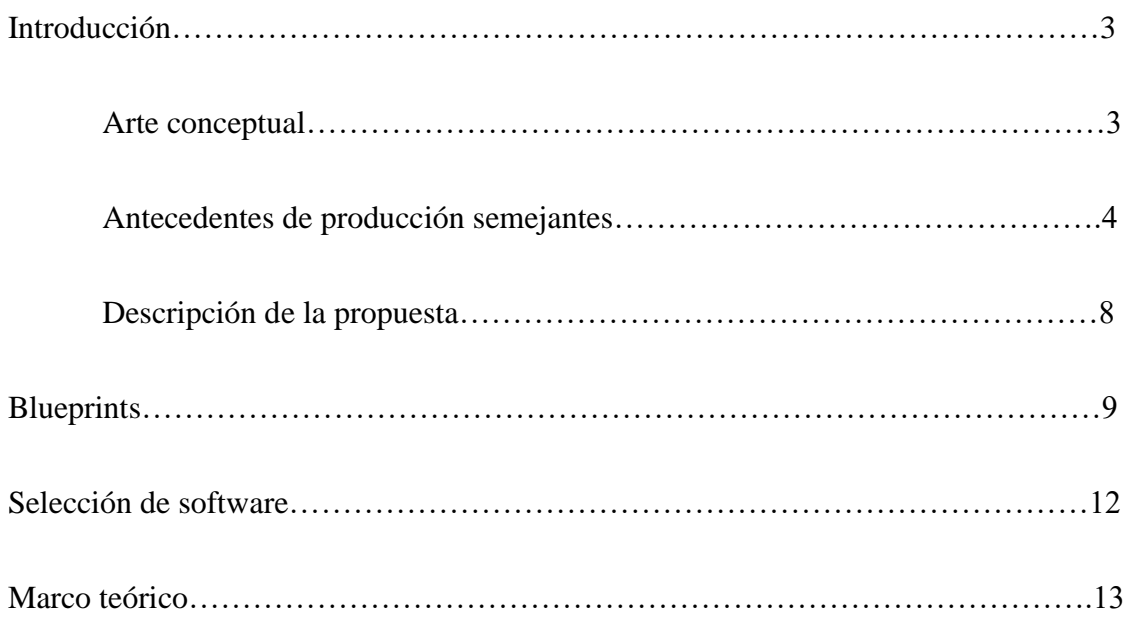

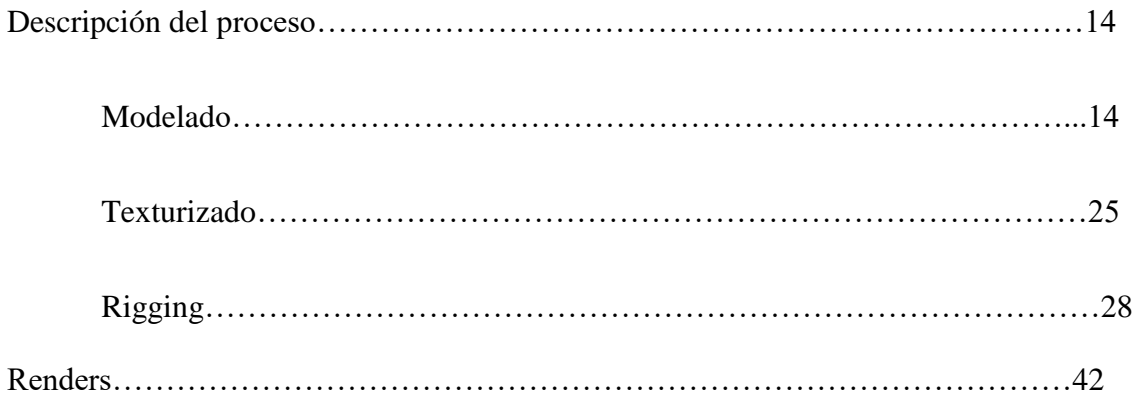

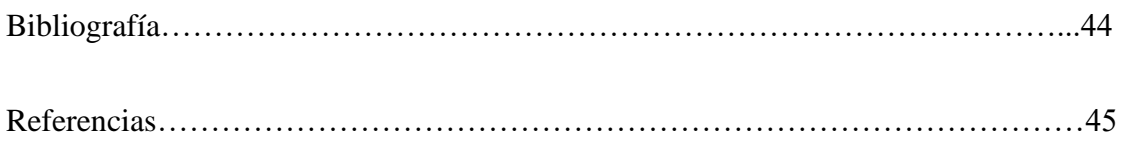

#### **Introducción**

A lo largo del trabajo, desarrollé un modelo de personaje 3D completamente texturizado y riggeado, basándome en un concept art facilitado. En este documento explicaré la planificación inicial con la que abordé el proyecto y el proceso de creación.

#### **Arte conceptual**

El concept art ilustra a una mujer joven, de complexión delgada, estatura ligeramente elevada dada su proporción cabeza cuerpo, piel blanca devota de imperfecciones, pelo blanco y ojos verde agua exageradamente claros. Se encuentra vistiendo unos shorts conectados por tirantes a una pieza superior (posiblemente una remera o musculosa de algún tipo), botas de trabajo y un tipo de poncho o capa con capucha conectada a un par de tubos; adicionalmente lleva una pieza de equipamiento en el pecho, una botella y algunas herramientas en la cintura, unas antiparras conectadas a tubos o cables y un aparato grande similar a un motor en su espalda.

La ropa y el equipamiento tiene se muestra usado y desgastado y tiene una estética steampunk/retro futurista con aspectos soviéticos post apocalípticos.

#### **Antecedentes de producciones 3D semejantes**

Las estéticas que inspiran al diseño del personaje han sido exploradas en varios videojuegos 3D modernos:

**Stalker** es un ejemplo de un juego que utiliza la estética soviética post apocalíptica en el diseño de sus personajes y su mundo. En especial las armaduras de stalker comparten aspectos, como las máscaras de gas, tubos y capuchas con el personaje y presentan los mismos signos de desgaste y uso. Dentro del juego, este esté equipamiento cumple la función de proteger a los stalkers mientras viajan por terrenos hostiles, tóxicos y en ocasiones radioactivos.

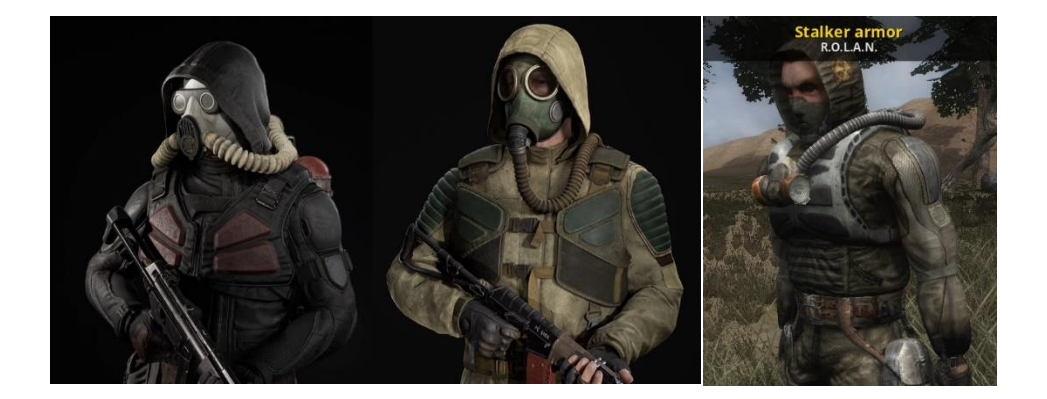

**Fallout 4** Es un juego con una ambientación retro futurística post apocalíptica y cuenta con un amplio vestidor de trajes y armaduras que el personaje del jugador puede utilizar, algunas de estas armaduras cuentan con diseños similares al del personaje. Hay un énfasis importante en mostrar el desgaste del equipamiento y las piezas textiles, en el juego, esto se utiliza para enfatizar el estado de abandono y desolación general del mundo y la antigüedad de los objetos.

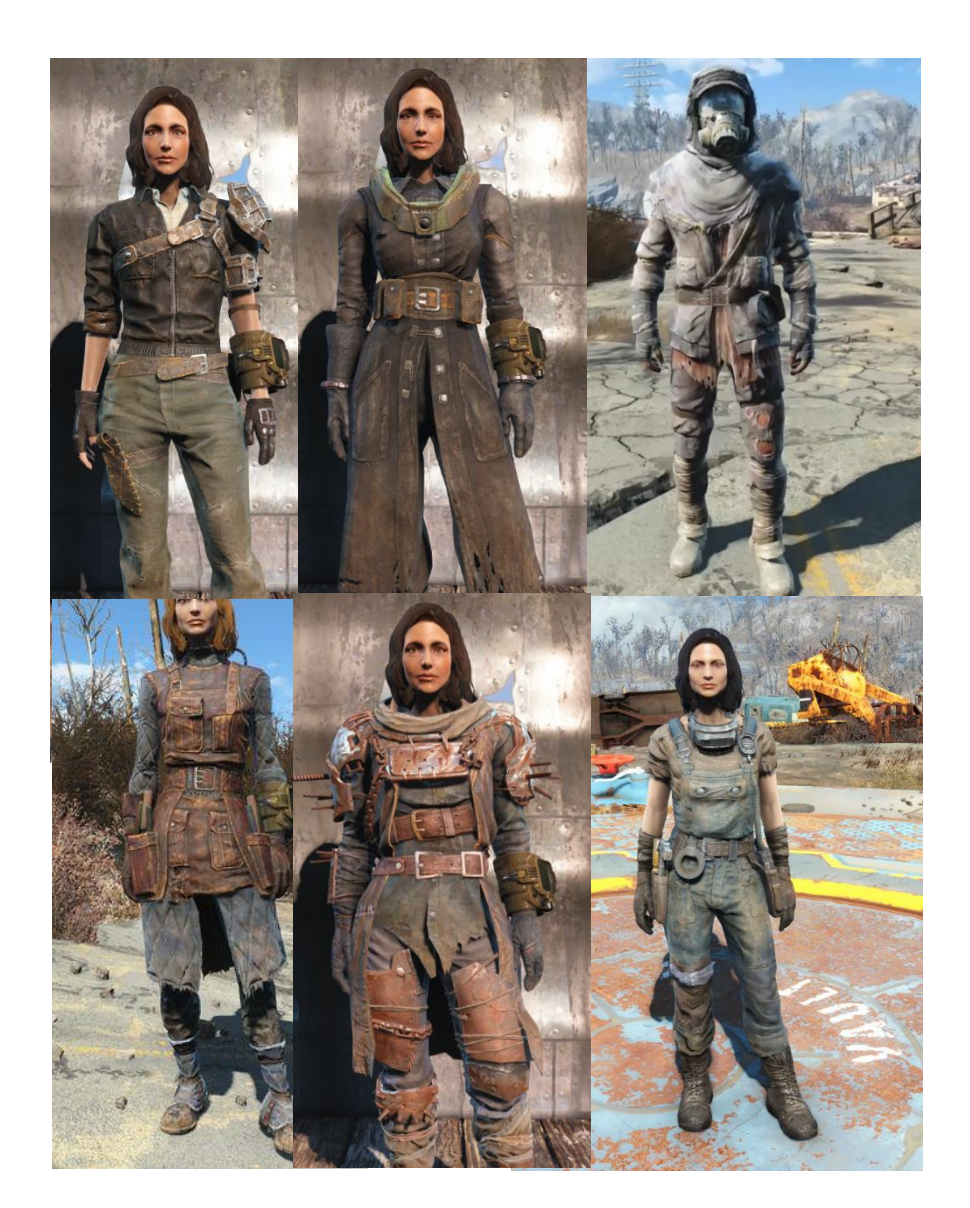

**Nier Automata** y **The Witcher Wild Hunt** son dos juegos con personajes físicamente similares a el personaje del arte conceptual y pueden ayudar como referencia en el desarrollo de la anatomía y morfología de su rotro.

**A2** de **Nier Automata** tiene un peinado y rostro similares al del personaje.

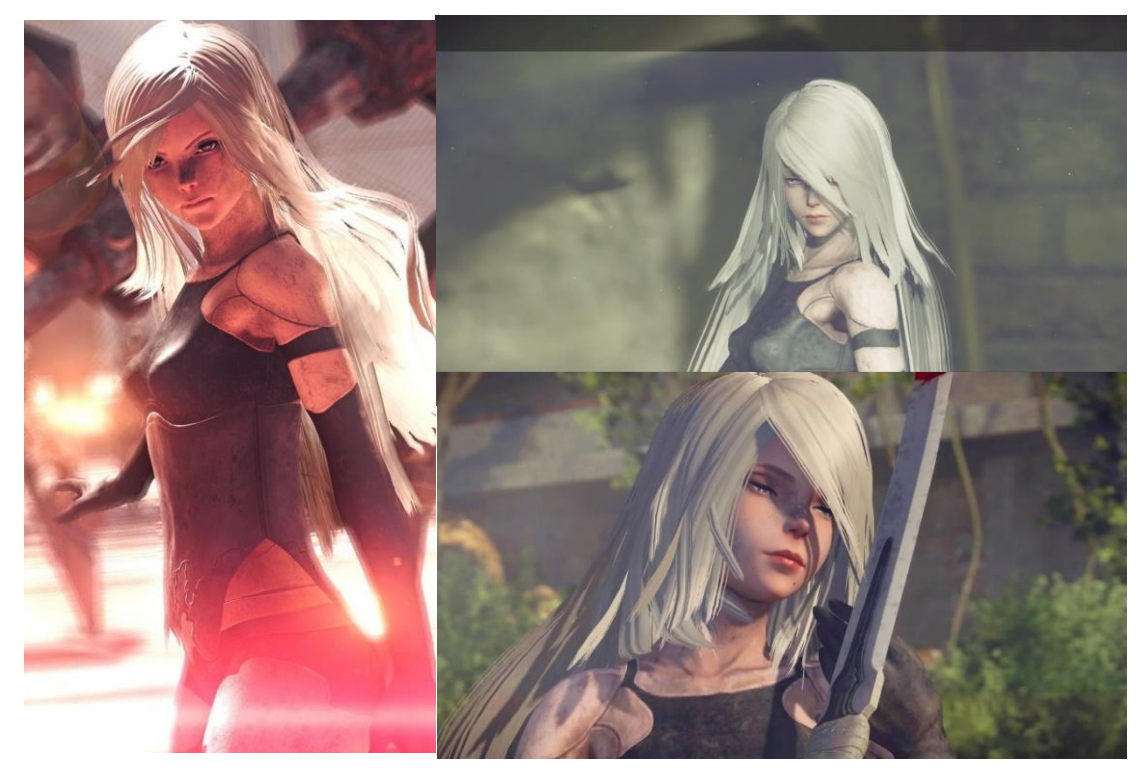

**Cirilla** tiene unos ojos particularmente similares a los del personaje, el resto de su rostro y su pelo también tienen cierto parecido.

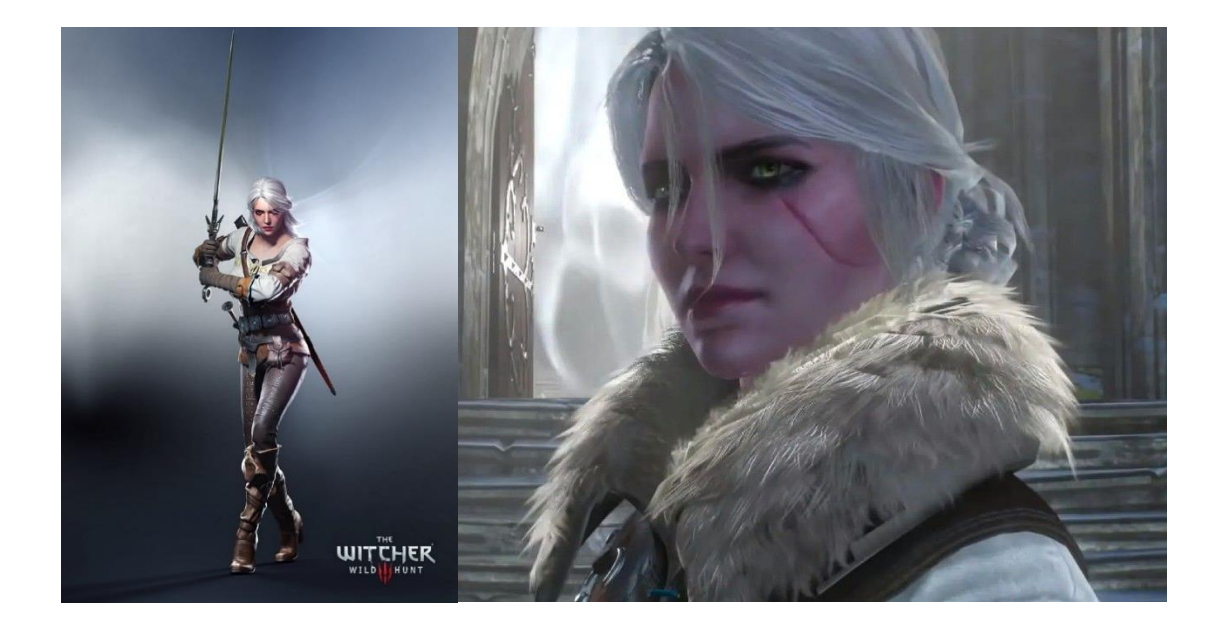

**League of Legends** cuenta con un roster de personajes amplios los cuales tienen diferentes estéticas y temáticas, entre ellos **Zeri** comparte varios aspectos de diseño con el personaje del arte conceptual, principalmente su anatomía y el estilo y diseño de su capa.

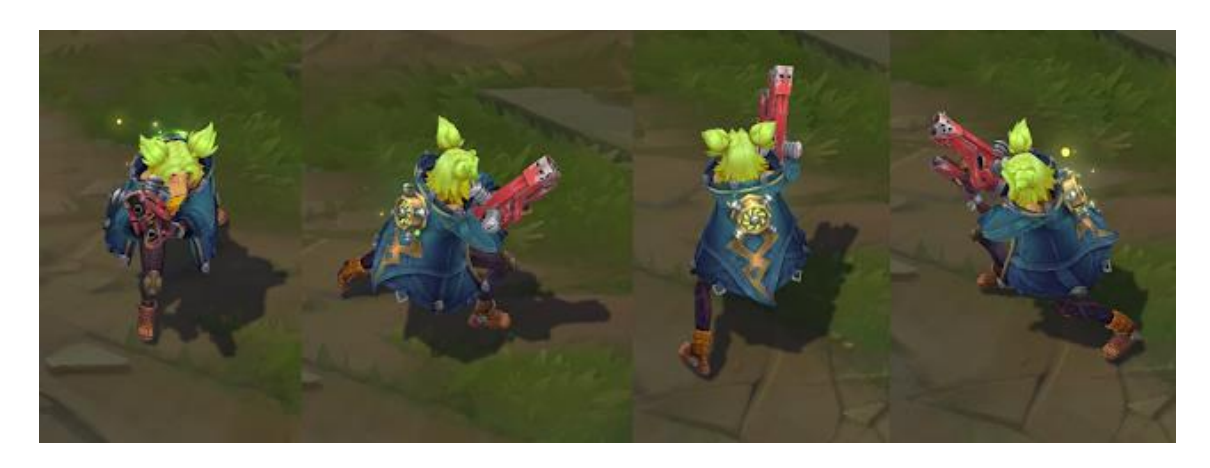

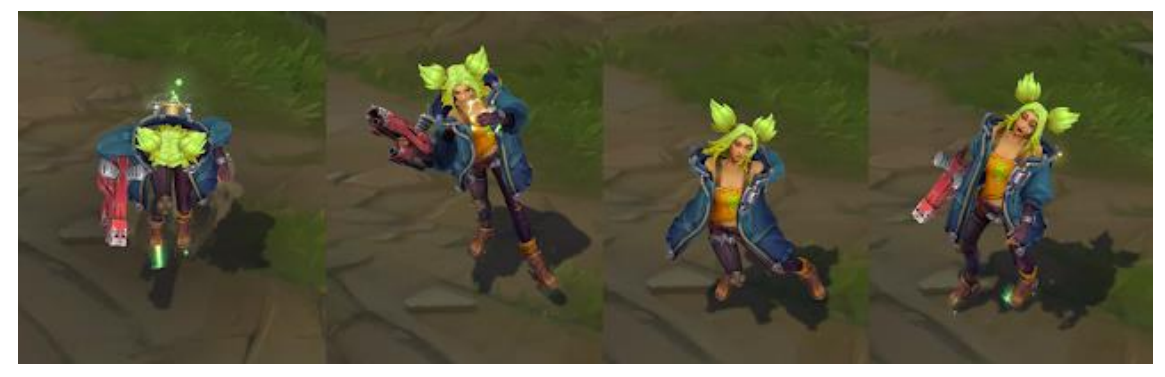

#### **Descripción de la propuesta**

El arte conceptual fue seleccionado por su nivel de detalle, particularmente me interesan las texturas desgastadas del equipamiento y los textiles, además quiero utilizar mi experiencia esculpiendo y texturizando para lograr hacer un rostro convincente y atractivo.

#### **Incógnitas**

El concept art deja varios aspectos inciertos y muchos detalles sin completar. No es evidente la identidad del personaje ni tampoco la naturaleza del equipamiento que carga o su función. Una búsqueda inversa de la imagen original y el artista que la realizó, no reveló más detalles para responder a estas incógnitas. Por lo tanto, me tomé la libertad de interpretar estos detalles, tomando como referencia los antecedentes de obras similares mencionadas anteriormente.

#### **Interpretaciones**

- El personaje es una viajera mecánica que trabaja en áreas peligrosas, tóxicas o radioactivas.
- Las herramientas que porta en su cintura, la ayudan en su trabajo como mecánica.
- El aparato de su espalda es un motor de vapor que genera energía eléctrica utilizando las semillas que cuelgan de este como combustible. Cuenta con palas que permiten clavarlo en suelos blandos cuando no se está cargando.
- El aparato del pecho es un purificador de aire, que está conectado al generador a través de un segundo aparato similar localizado en la espalda, al cual está conectado con el tubo que sale por su lado izquierdo.
- Los lentes cuentan con una función de visión nocturna y están conectados con el motor a través de los cables a cada uno de sus lados.
- La capa puede llenarse con los humos de combustión del motor para proporcionar calor y aislamiento en climas fríos, pero dado que uno de los tubos que lo conecta se encuentra roto ya no puede cumplir esa función.

### **Blueprints**

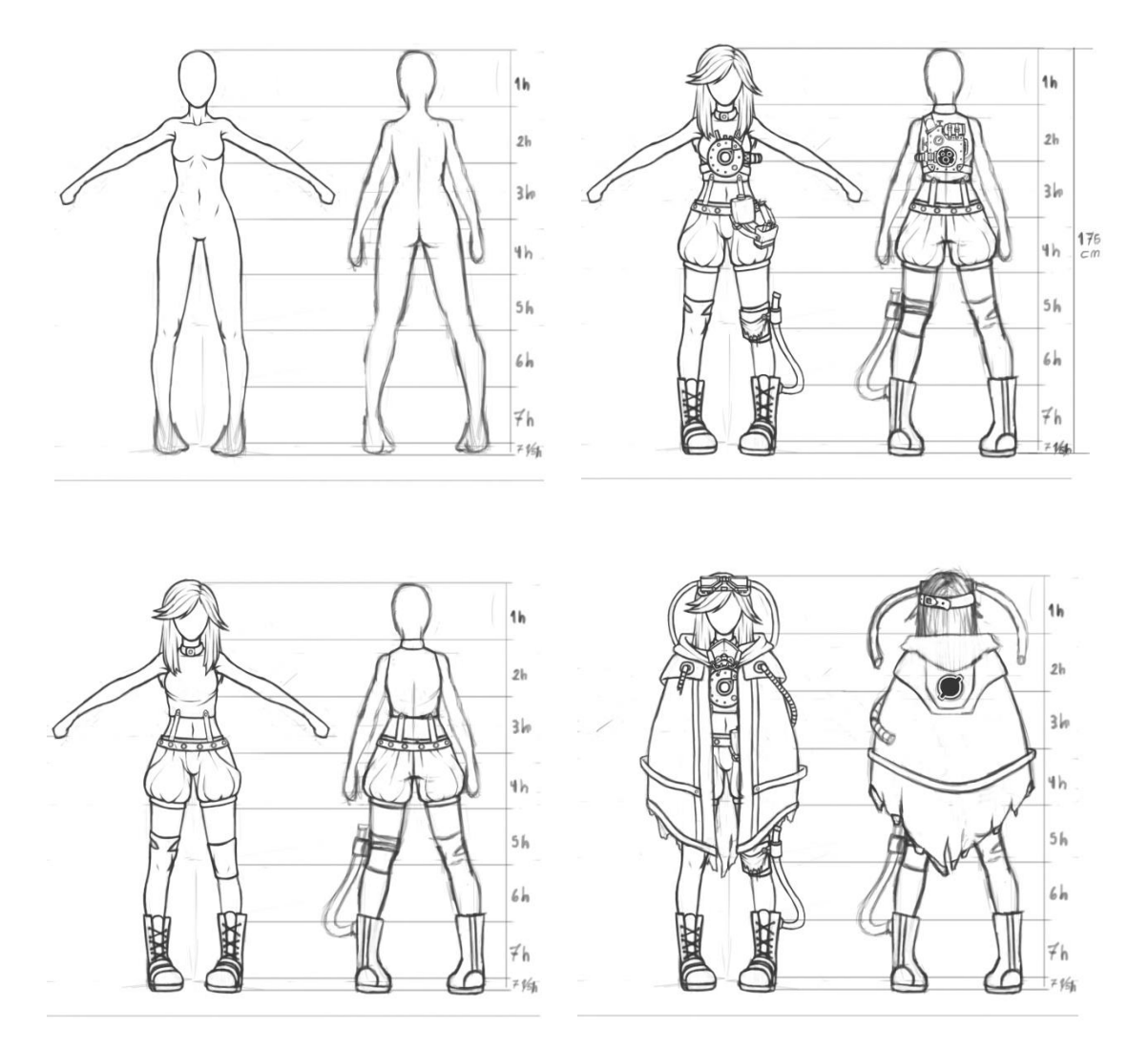

# $Coneccion$ <br>  $Punif:=afor$ Conercion a<br>125 antiparnas ш  $\boxed{\begin{matrix} 0 & 0 \\ 0 & 0 \end{matrix}}$ **C** b  $55000$ de combústible controles Jemille  $comf_{\text{tot}}$ coneccion a estace<br>papa filippo al<br>Suelo 刁 O  $\begin{picture}(20,20) \put(0,0){\line(1,0){10}} \put(15,0){\line(1,0){10}} \put(15,0){\line(1,0){10}} \put(15,0){\line(1,0){10}} \put(15,0){\line(1,0){10}} \put(15,0){\line(1,0){10}} \put(15,0){\line(1,0){10}} \put(15,0){\line(1,0){10}} \put(15,0){\line(1,0){10}} \put(15,0){\line(1,0){10}} \put(15,0){\line(1,0){10}} \put(15,0){\line(1$ ල්  $\frac{1}{2}$

### **Blueprints de tumba de viajero**

# **Carácter expresión**

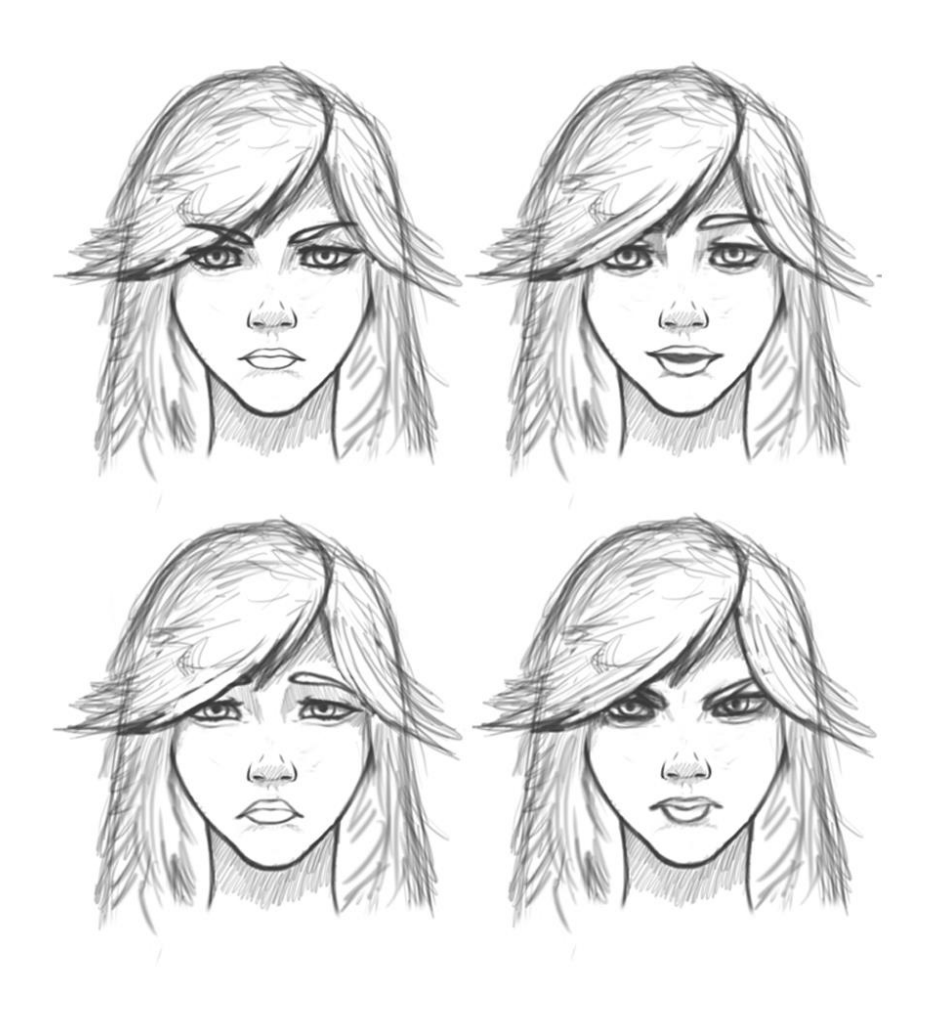

#### **Selección de software**

La realización del personaje está dividida en tres instancias, el modelado del personaje, su ropa y equipamiento, el texturizado de las mismas y el subsecuente riggeo de todos los elementos.

#### **Modelado**

Se comenzará por esculpir la malla del cuerpo en Zbrush, este será exportada a Blender en donde se creará una retopología, se modelarán a través de polymodeling el resto de objetos no orgánicos y se crearán los adecuados mapas UV para todas las partes del modelo.

#### **Texturizado**

Se importarán a Substance Painter todos los modelos y se les bakeara sus adecuados mapas de profundidad, Ao y otros. En los objetos inorgánicos se hará uso de materiales y máscaras inteligentes, y para las partes orgánicas se pintará principalmente a mano materiales adecuados.

#### **Rigging**

En Blender se creará un esqueleto de deformación para el cuerpo, los objetos, la capa y los diferentes tubos que lleva el modelo. Posteriormente se le asignará los pesos para que puedan deformar la malla y se crearan controladores para la facilidad de uso de estos huesos, adicionalmente se crearan drivers para las funciones mecánicas más complejas del rigging.

#### **Marco teórico**

Para la realización del proyecto se utilizaron tres softwares principales: Zbrush para esculpido, Blender como editor 3D general y Substance Painter como editor de texturas.

**Zbrush:** El programa fue seleccionado por su potencia trabajando con mallas de alta densidad poligonal, lo que permite un esculpido más fluido.

Como bibliografía principal, se utilizará su guía de usuario encontrado en su página web.

**Blender:** El programa fue seleccionado por la versatilidad que los modificadores traen a la hora de modelar, por la potencia y precisión de su calculador de pesos automáticos en rigging y por la velocidad de Eevee como renderizador secundario en tiempo real, el cual permite acelerar el proceso de texturizado. Cycles será utilizado para los renders finales para mayor precisión.

Como bibliografía principal, se utilizará el manual del software encontrado en su página web.

**Substance Painter:** el programa fue seleccionado por la agilidad y calidad que ofrecen sus materiales y máscaras inteligentes.

Como bibliografía principal, se utilizará el manual del software encontrado en la página web del programa.

#### **Descripción del proceso**

#### **Modelado**

Comencé el trabajo por esculpir el modelo del cuerpo en Zbrush, utilicé principalmente las brochas Move, Clay Build Up, Damian Standard y Pinch. Utilicé los blueprints realizados para en la primera entrega y el concept art como referencias y límite la cantidad de detalles en el cuerpo para conseguir una forma más suave.

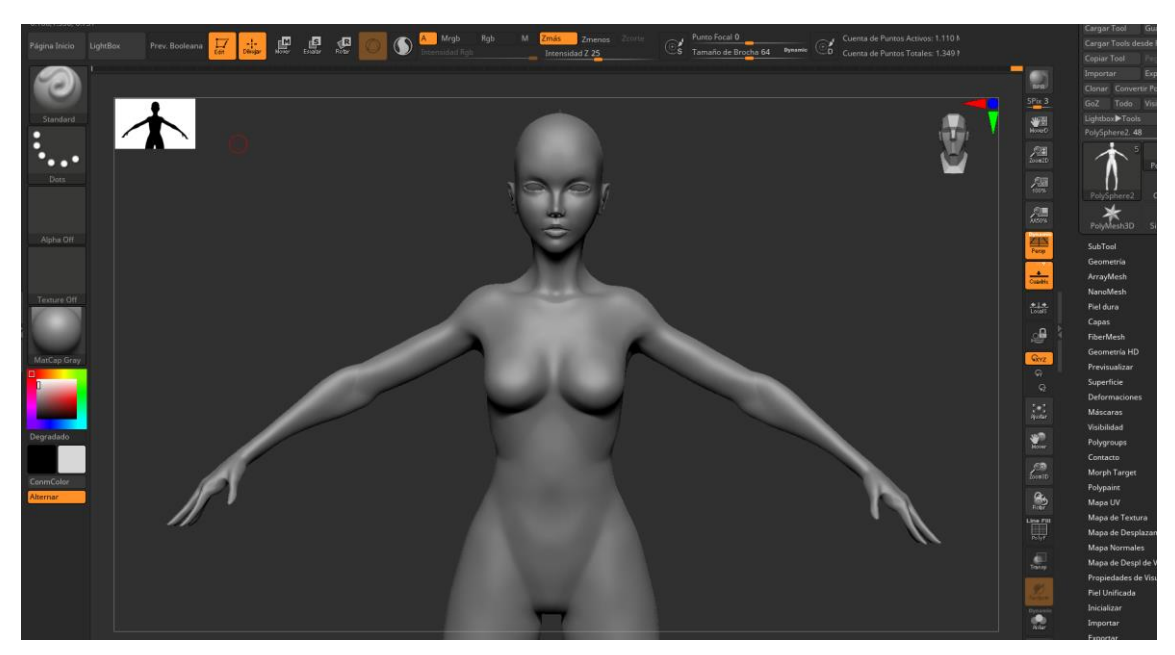

Una vez teniendo la malla esculpida del cuerpo, pase la exportada a Blender como formato OBJ, ya que no tenía necesidad de quedarme con más información del modelo que la geométrica.

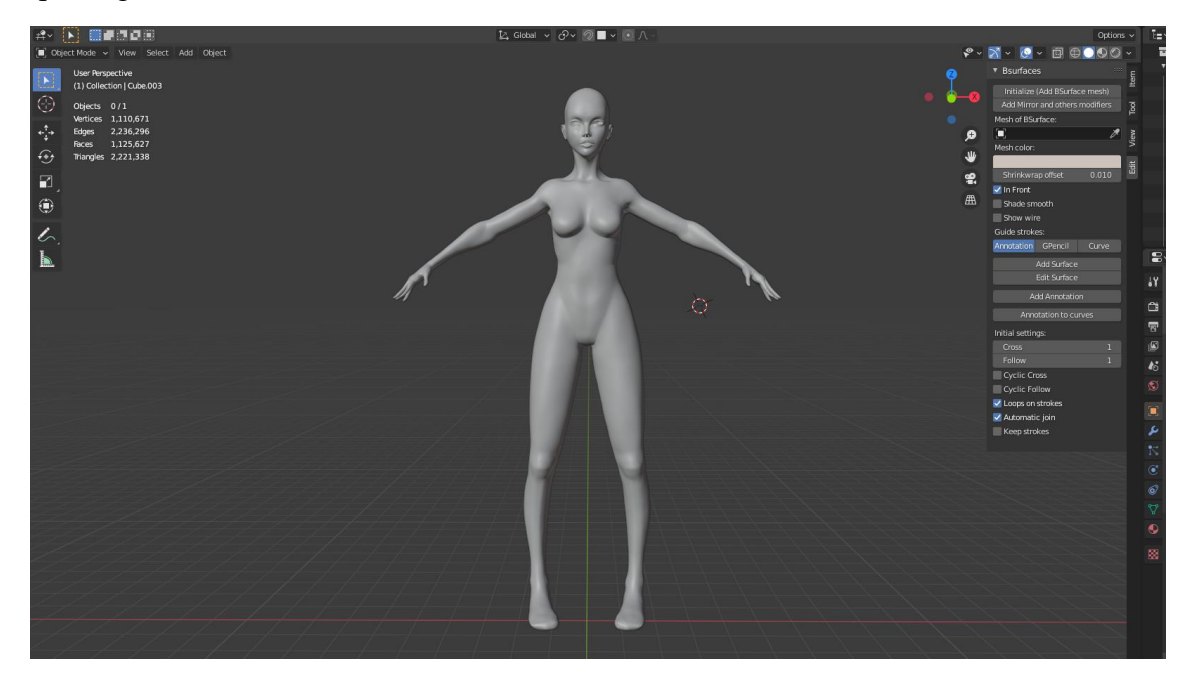

En Blender, haciendo uso de los ADD ONS: Bsurface, Loop Toos y F2, así como también de los modificadores de Espejo y Shrinkwrap, realicé una retopología del

modelo, tomando como referencia diferentes modelos de topología encontrados en internet.

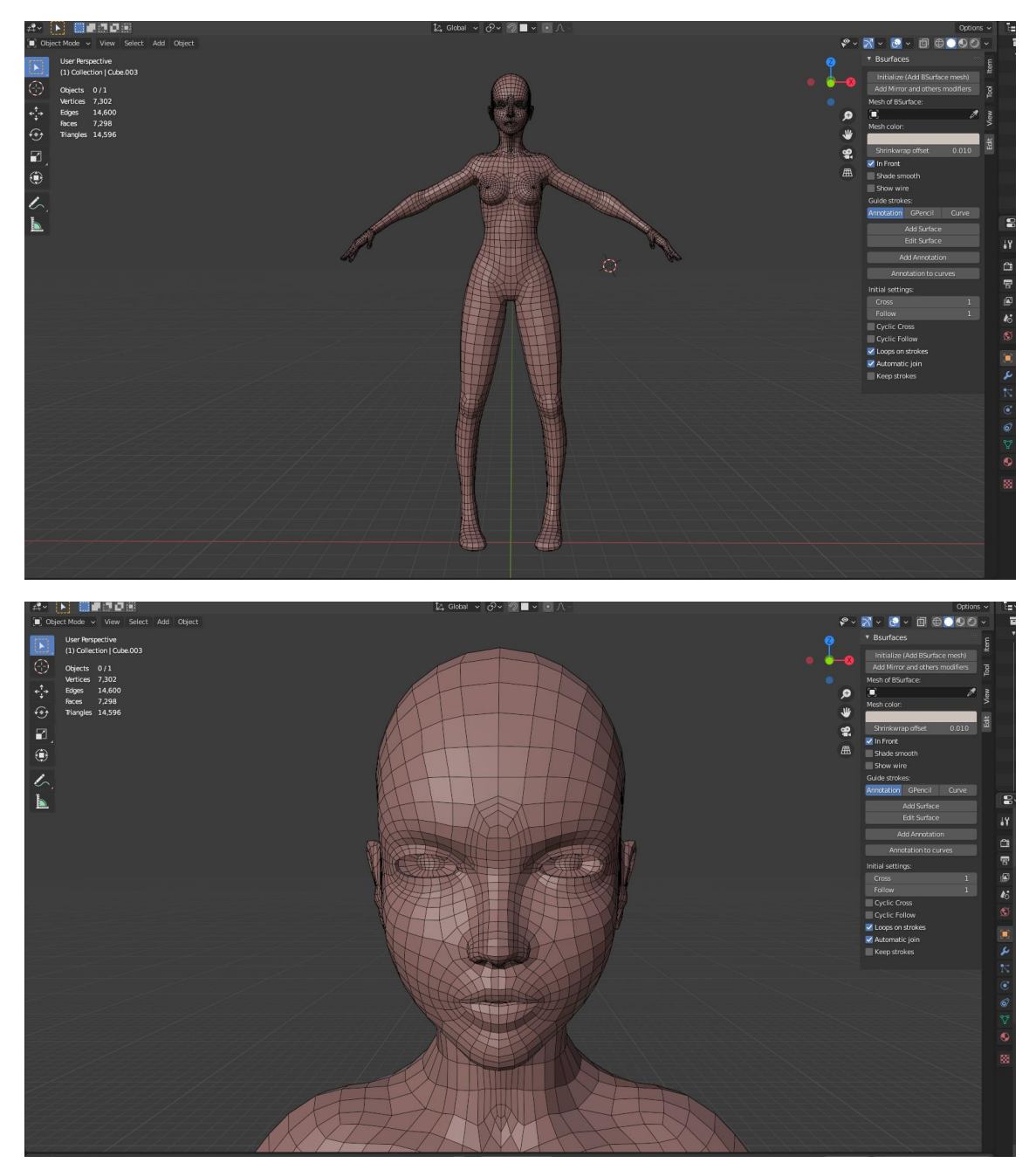

Apliqué los modificadores utilizados para la retopología, añadí y apliqué el modificador de Subdivisión Surface para conseguir una topología más densa.

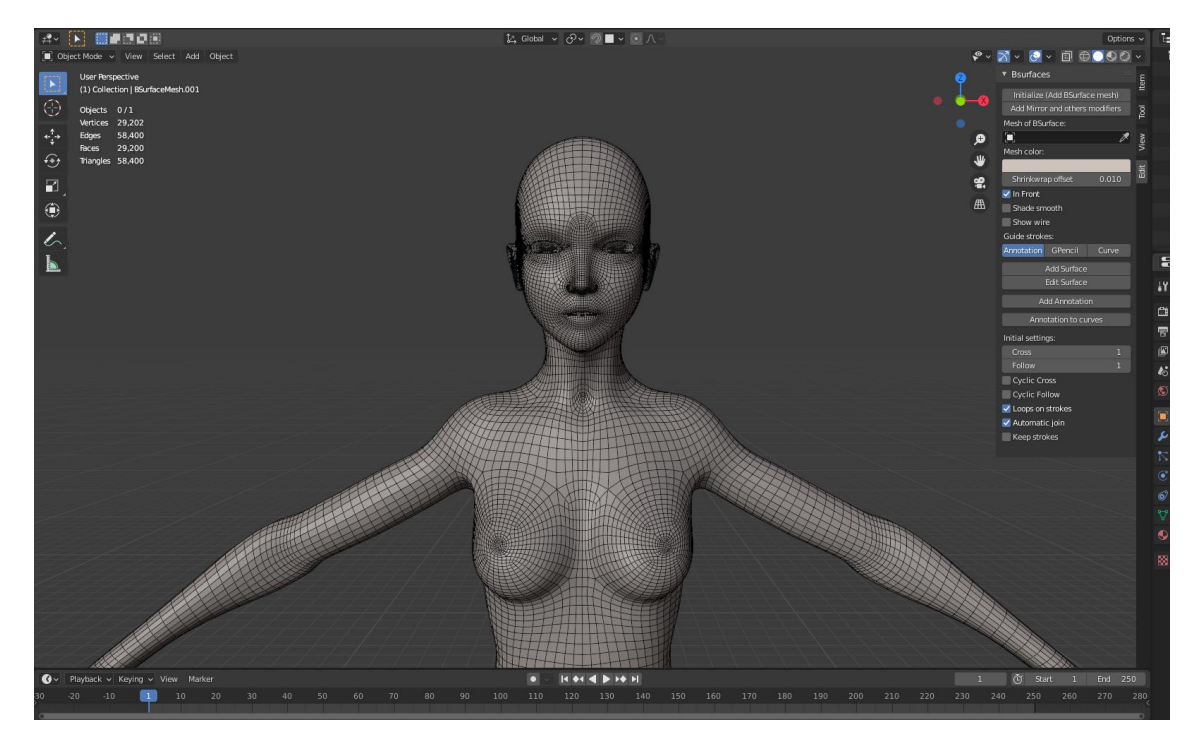

Extraje del modelo la geometría para poder modelar la musculosa, los pantalones cortos, la media, la rodillera y las botas, haciendo uso también del modificador de Espejo.

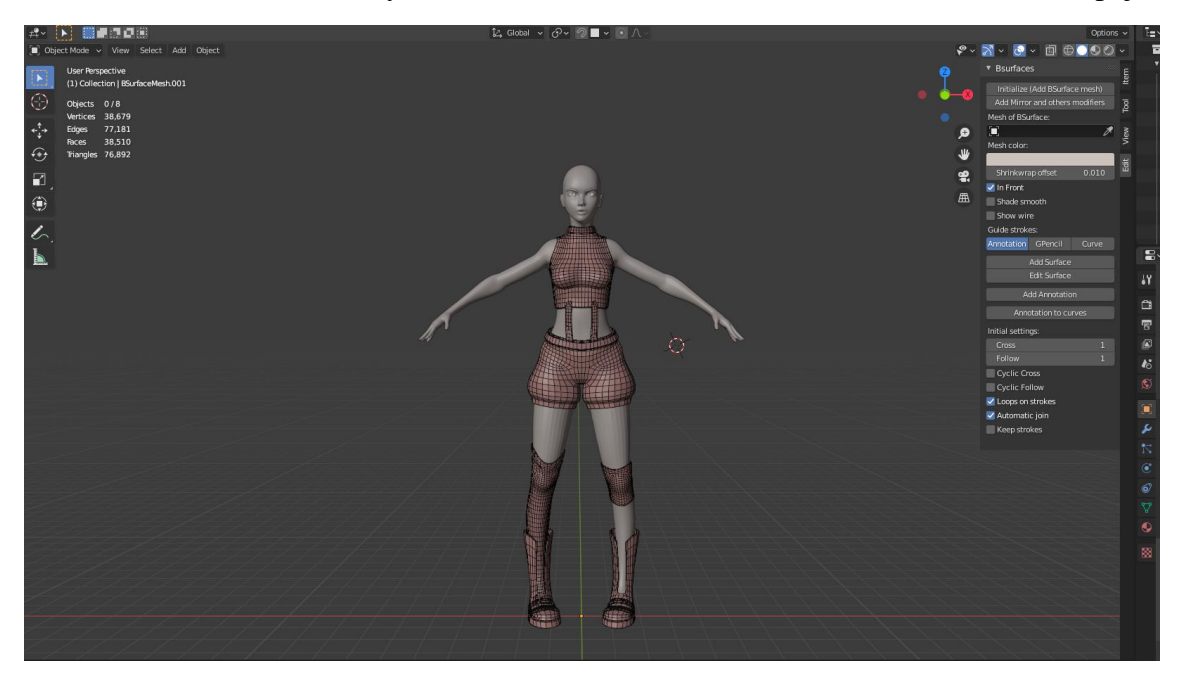

Agregué ojos, cejas y una representación del pelo como placeholders para tener como referencia.

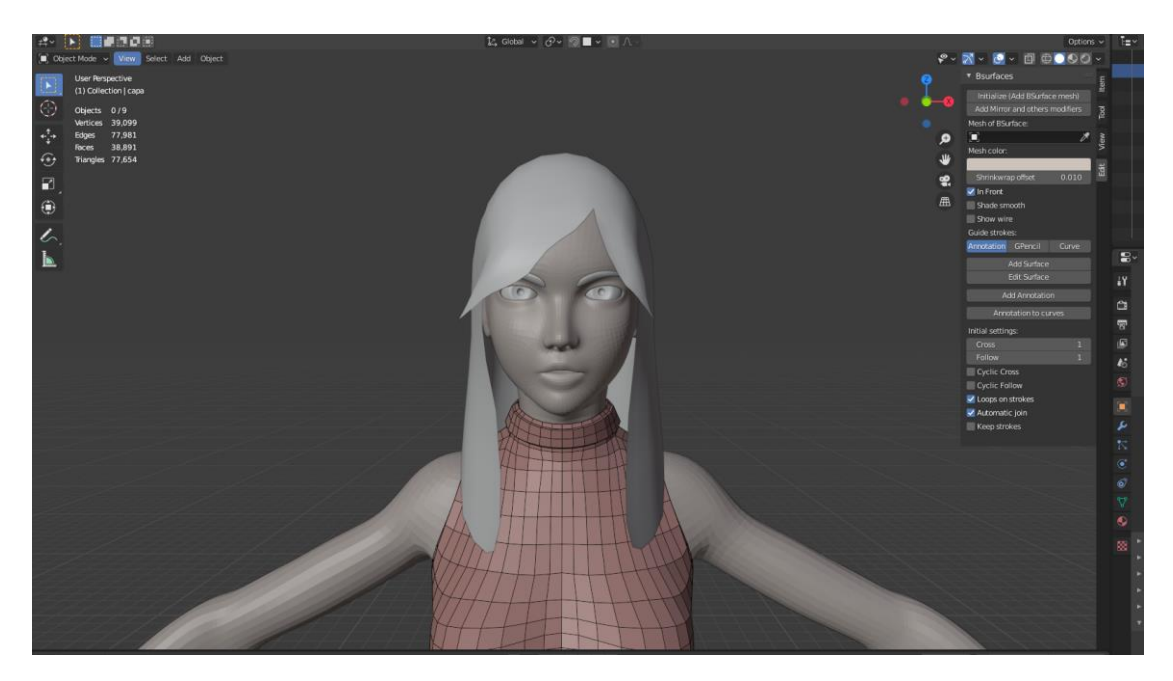

Modelé desde primitivas los diferentes objetos que lleva el personaje, haciendo uso de modificadores como Subdivision Surface y Mirror según fueran necesarios.

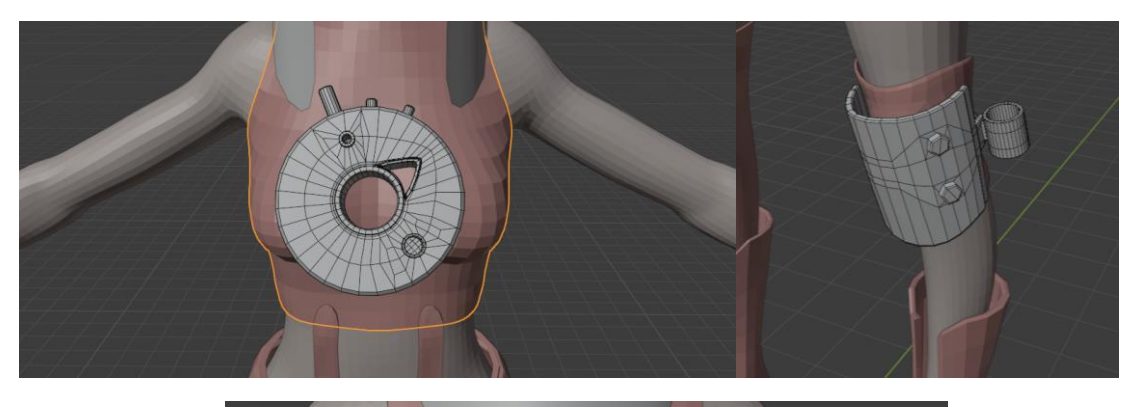

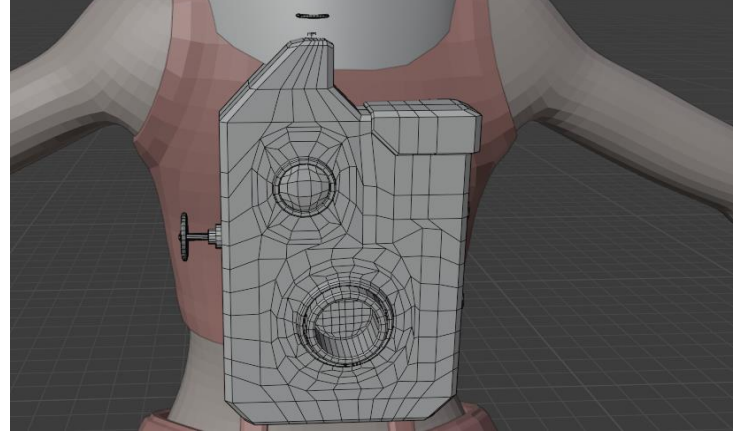

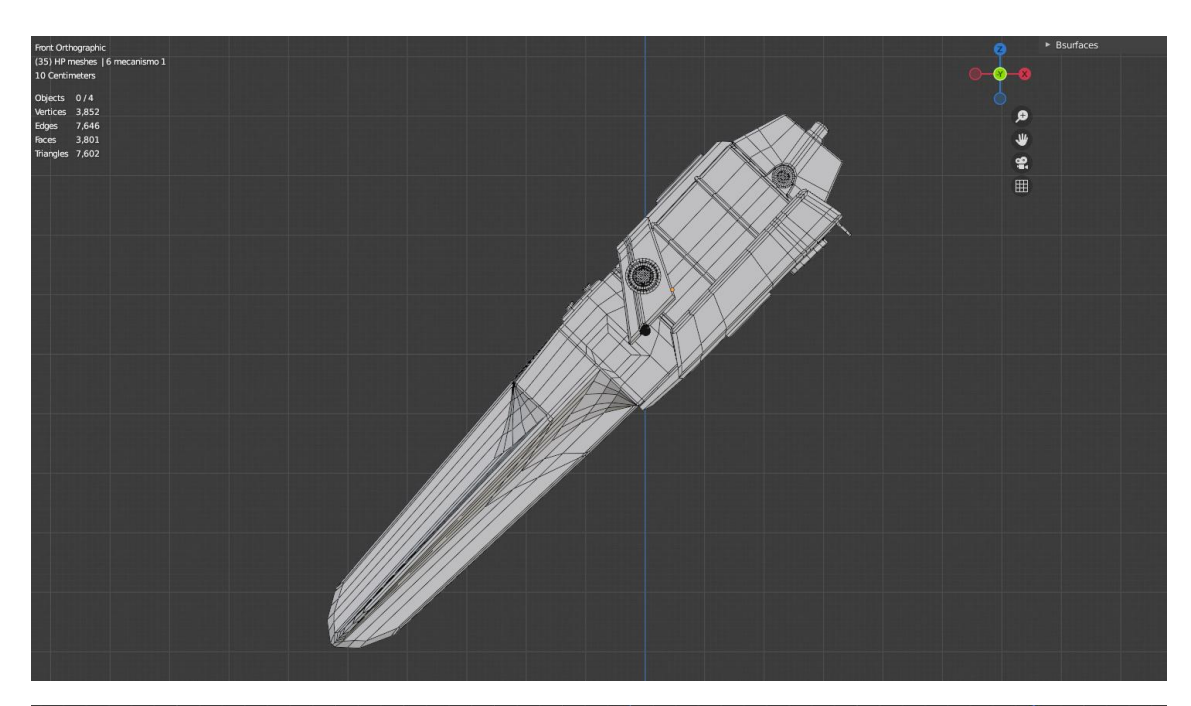

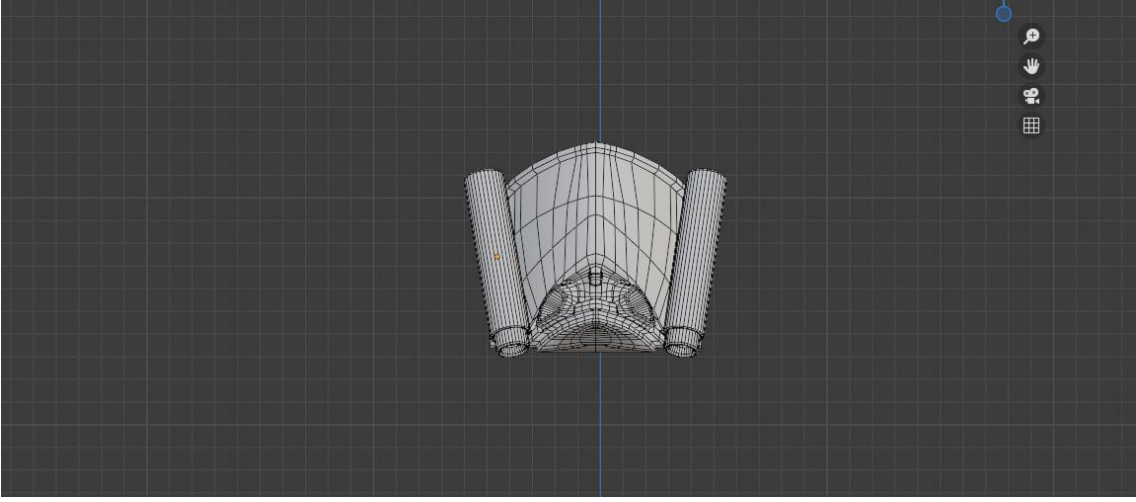

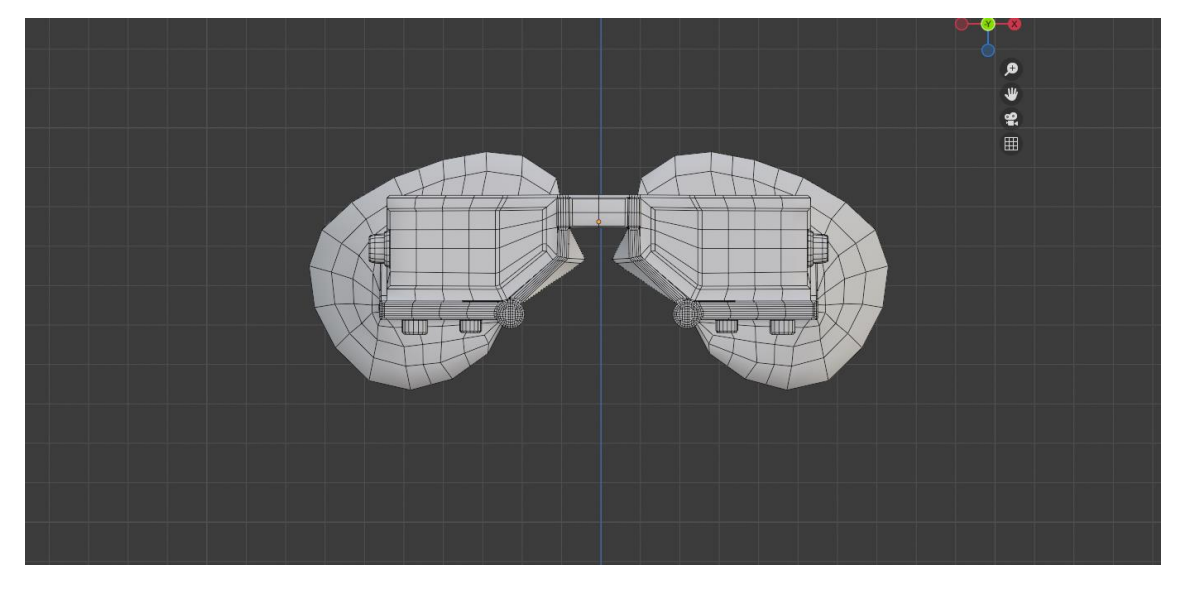

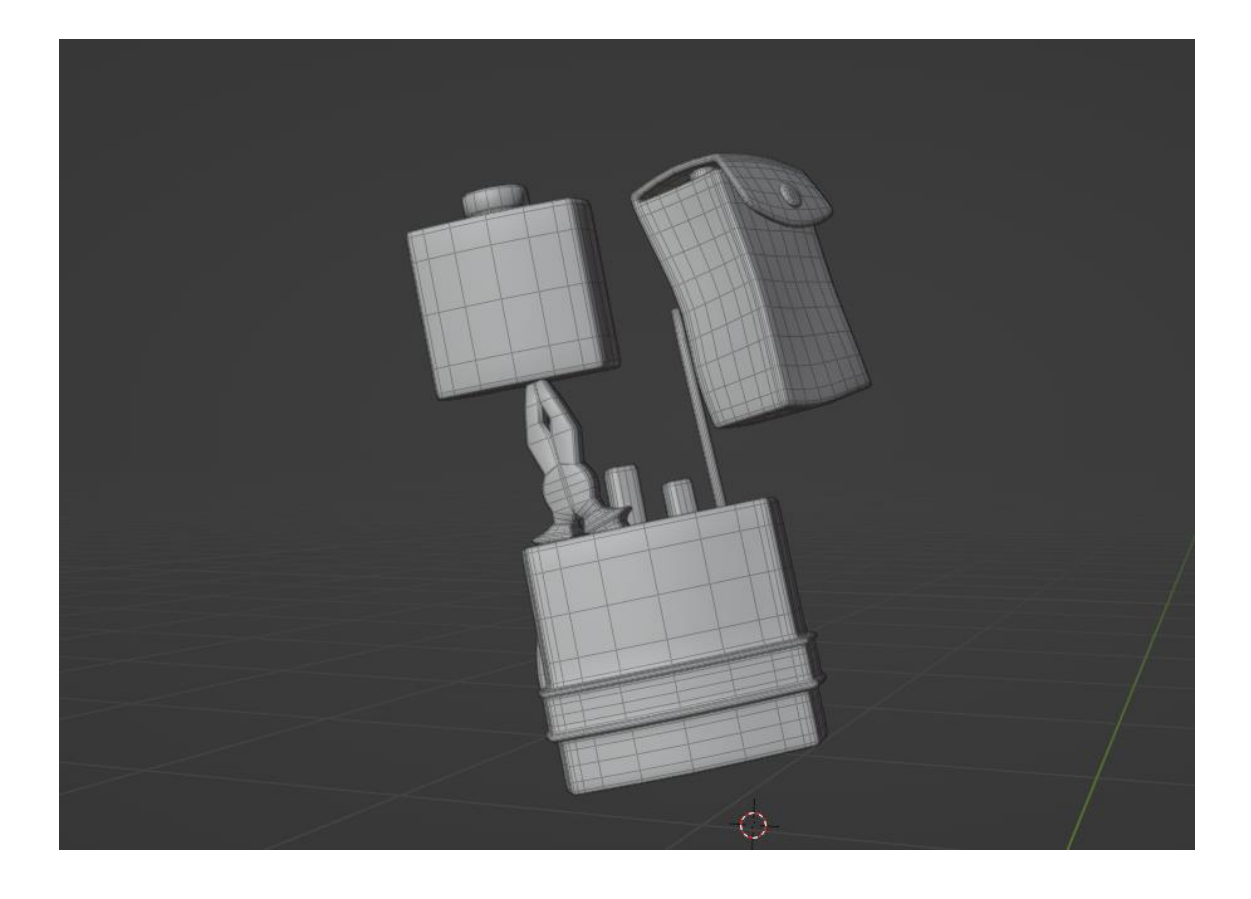

Añadí los diferentes arneses que conectan los objetos modelándolos a partir de planos y dándoles volumen a través del modificador solidificar.

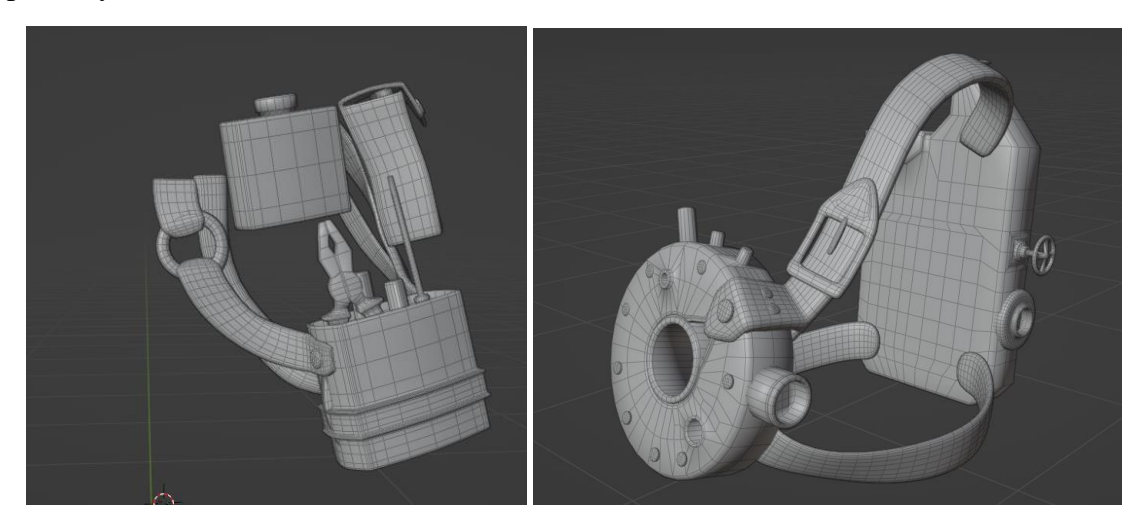

Modelé la capa con capucha a partir de un plano haciendo uso del modificador Espejar, Subdivision Surface y finalmente Solidificar, el cual agrega volumen a la superficie sobre la que se aplica.

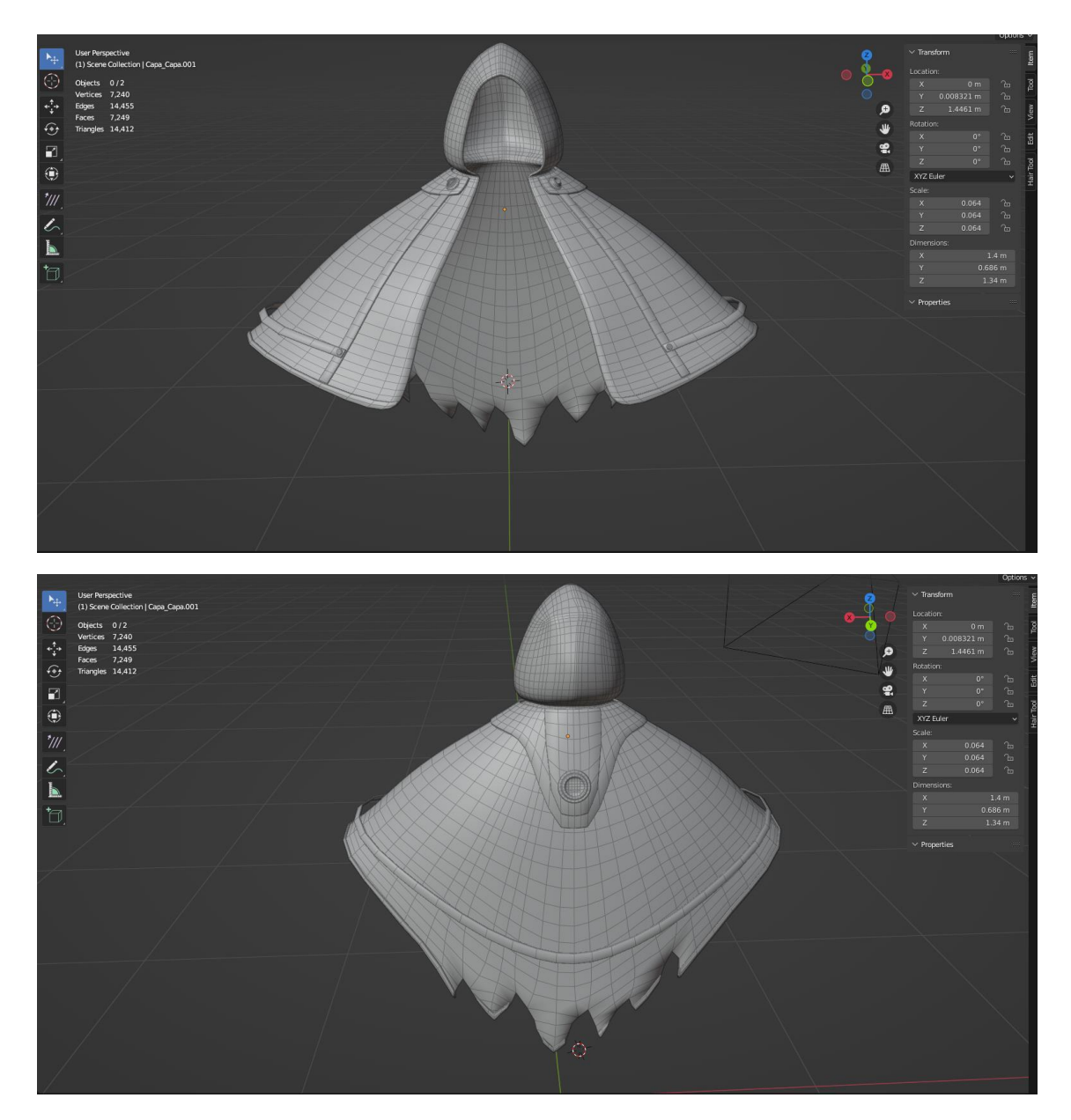

Añadí los tubos que conectan el equipamiento utilizando Curvas Bézier, a las cuales les di volumen por medio de sus atributos y posteriormente transformé en mallas para que puedan ser rigueadas.

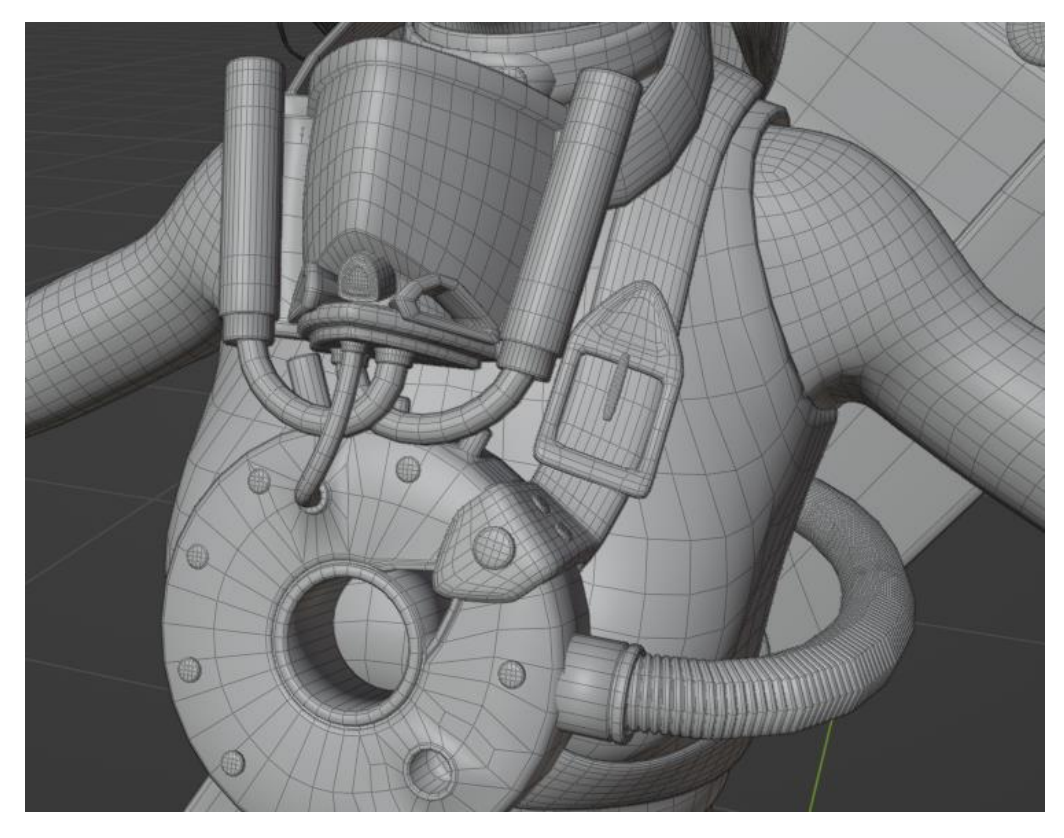

Detalles pequeños o menos importantes, como las cintas que sostienen el respirador y los lentes o el trozo de tela que cuelga de estos, fueron también añadidos haciendo uso de Curvas Bézier, utilizándolas como guía para extruir otras geometrías y así conseguir la forma deseada.

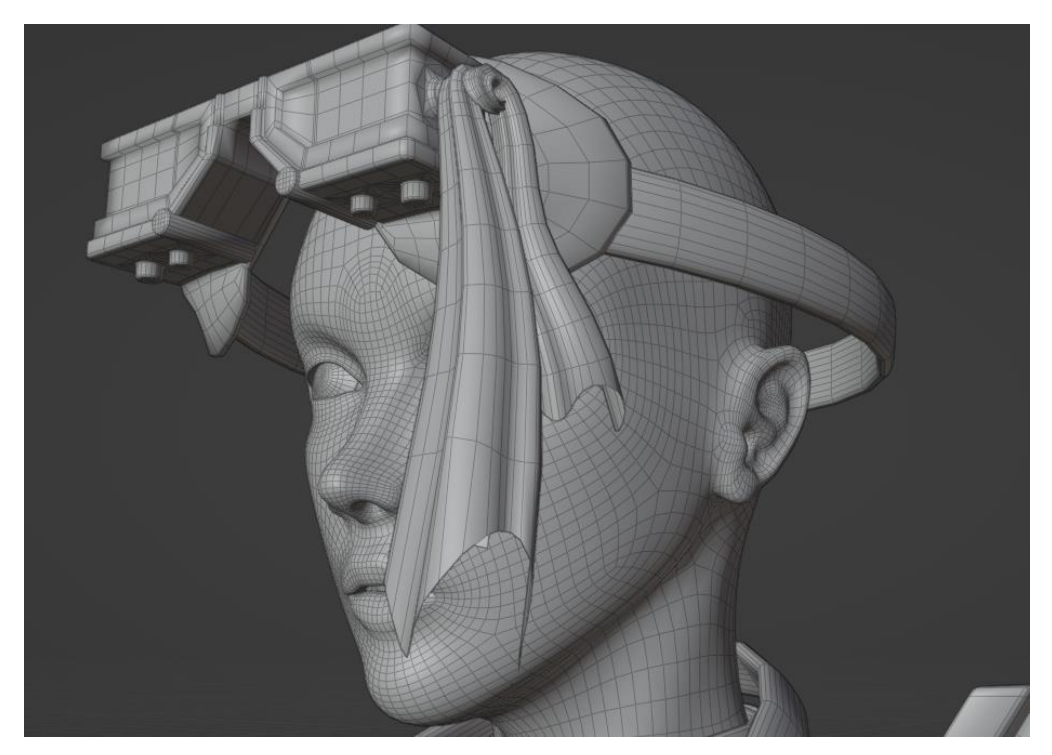

La lengua, los ojos, los dientes, las semillas que cuelgan del motor y otros detalles orgánicos fueron modelados con ayuda de edición proporcional.

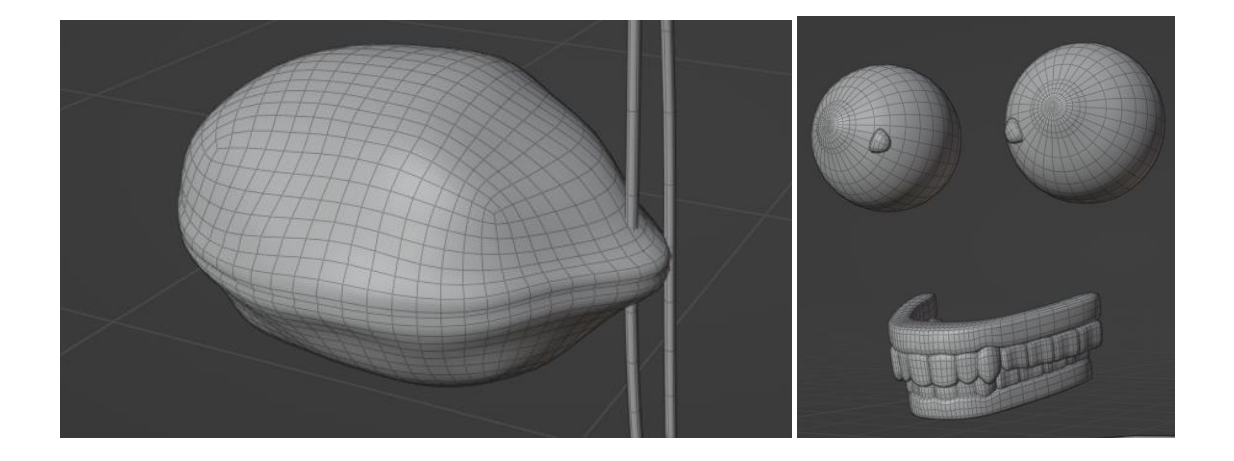

Utilicé una técnica similar para realizar el pelo, se creó una curva por cada mechón de pelo y se las usó para extruir formas complejas y conseguir la ilusión de detalle. Finalmente, transformé las curvas en mallas y reduje su densidad poligonal para poder rigearlas.

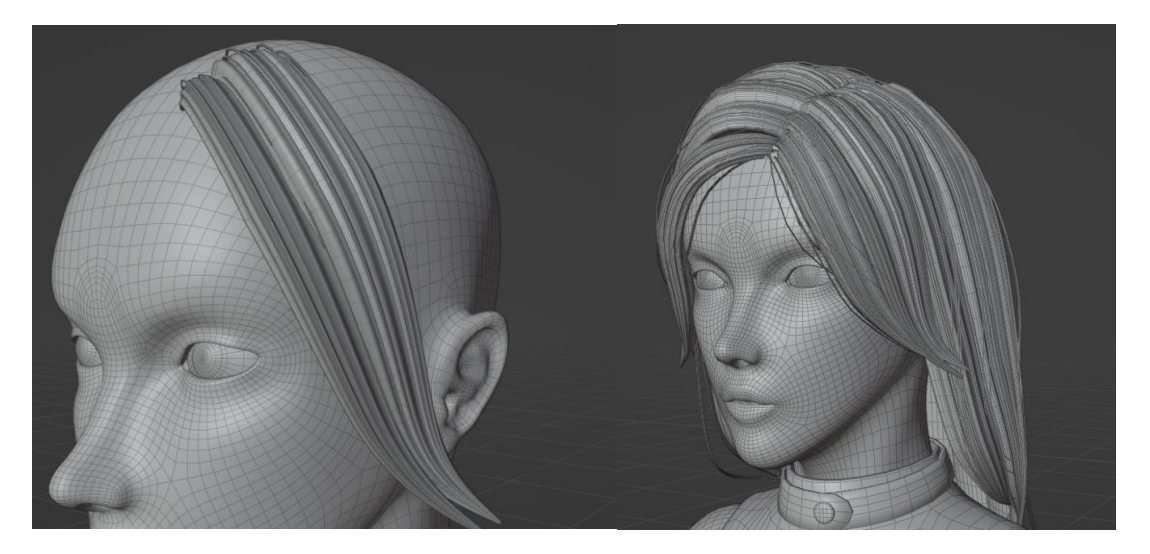

Una vez que hice las cejas y pestañas con el sistema de partículas de Blender. Extraje un duplicado de las porciones de la malla sobre las cuales se encontrarían, sobre estas secciones extraídas, pinté la región en donde el pelo tendría que crecer y las guardé como grupos de vértices. Creé el sistema de partículas de cada parte y le apliqué el grupo de vértices adecuado para controlar el largo, peiné el sistema de pelo en la dirección deseada y ajusté sus parámetros para conseguir el resultado final deseado.

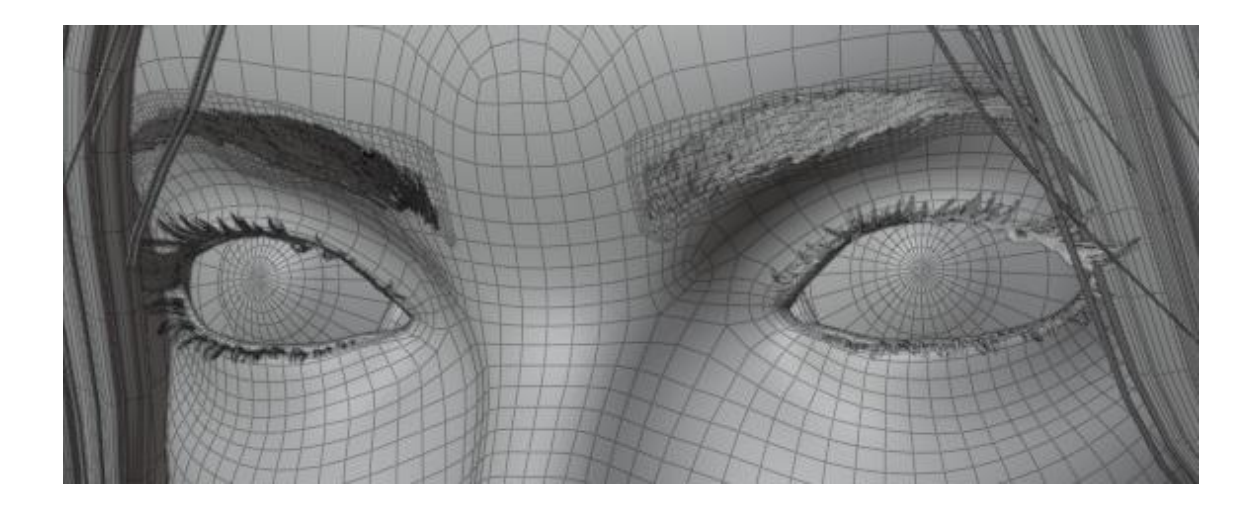

Terminado el modelado cree mapas UV para cada objeto de la escena intentando reducir la deformación en la medida de lo posible y mantener una buena separación en las islas.

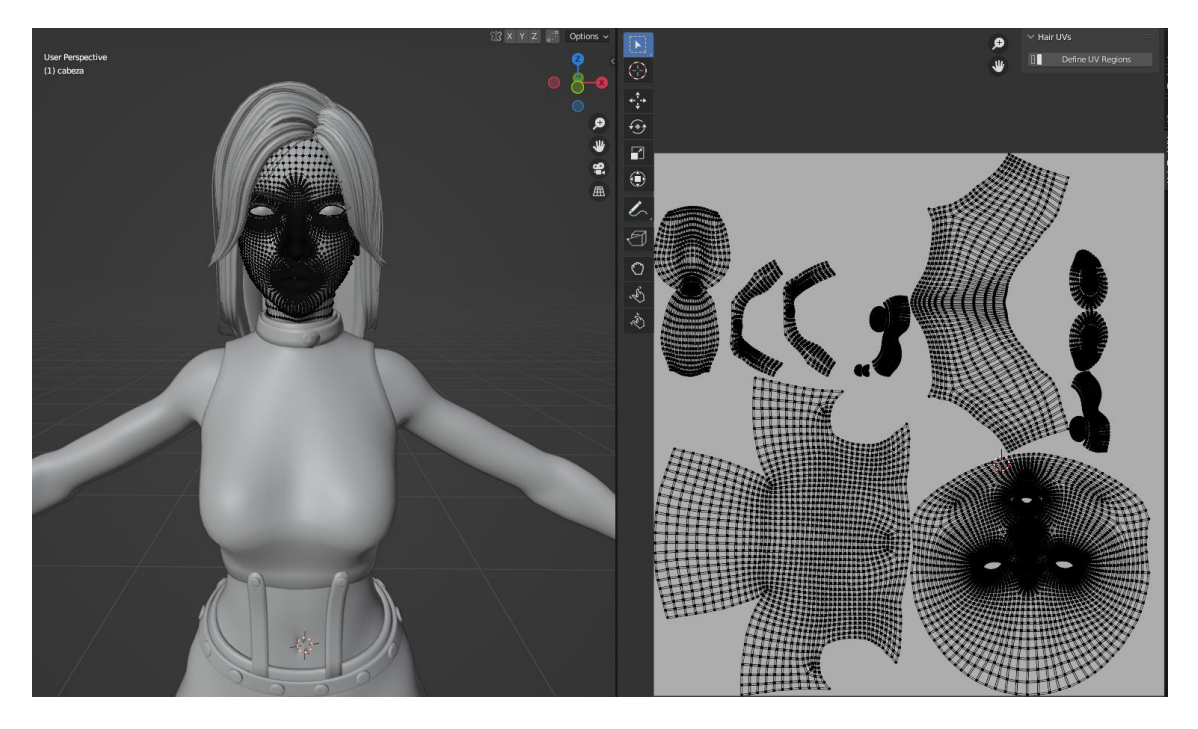

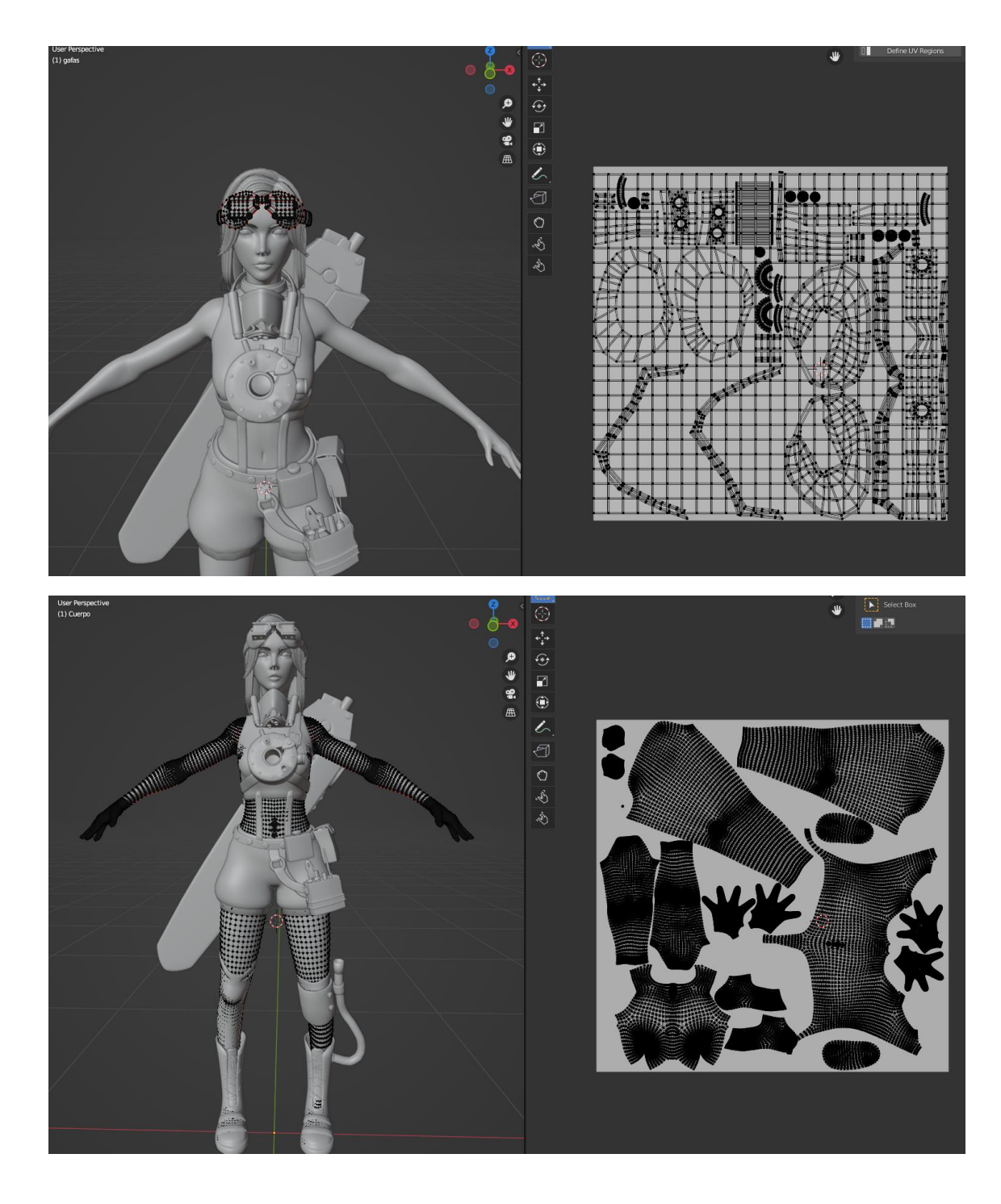

#### **Texturizado**

Comencé el proceso de texturizado por el cuerpo y el rostro. Importé las mallas retopologizadas a Substance Painter como la malla principal, adicionalmente importé la malla originalmente esculpida en Zbrush y bakeé los detalles de esta segunda sobre la malla retopologizadas.

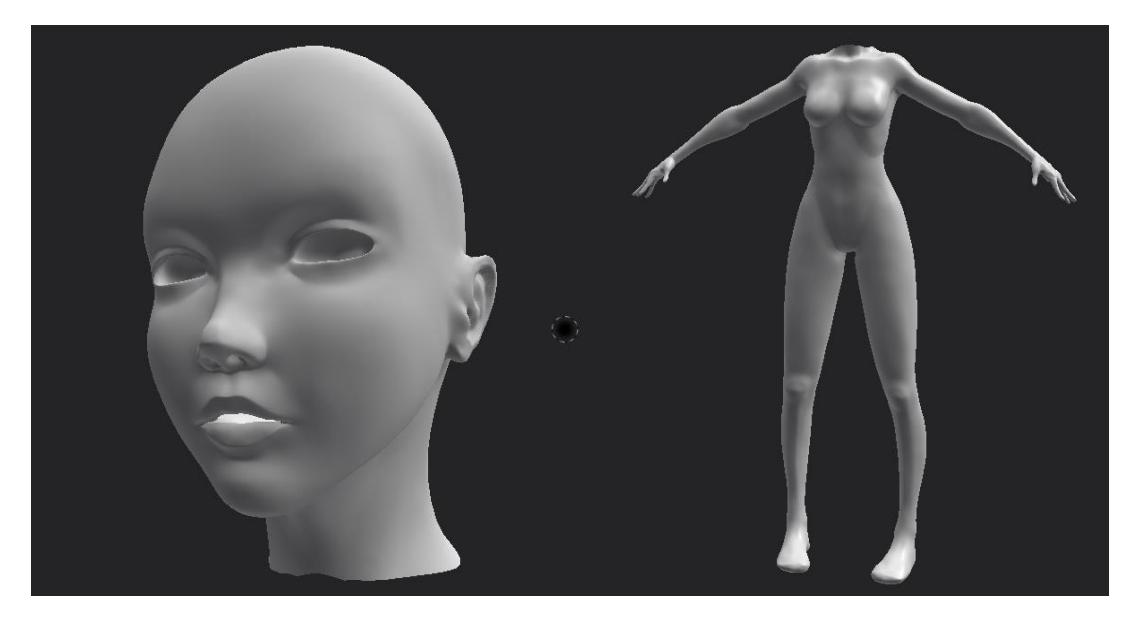

Una vez bakeados los mapas, procedí a pintar las texturas de ambas partes utilizando mapas de bitmap como máscaras de capa, para establecer unos tonos generales. Posteriormente, apliqué materiales de piel propios de Substance, les eliminé todos los canales a excepción de el de profundidad y les apliqué una máscara negra. De esa manera, pintando sobre las máscaras negras, pude pintar el detalle de profundidad solo en las secciones deseadas. Finalmente pinté los detalles, como el color alrededor de los ojos, nariz o labios, manualmente.

El proceso requirió que importara las texturas a Blender para poder pre visualizarlas, identificar correcciones y volver a arreglarlas a Substance Painter en varias ocasiones. El uso de Eevee fue esencial para ayudar a acelerar este proceso.

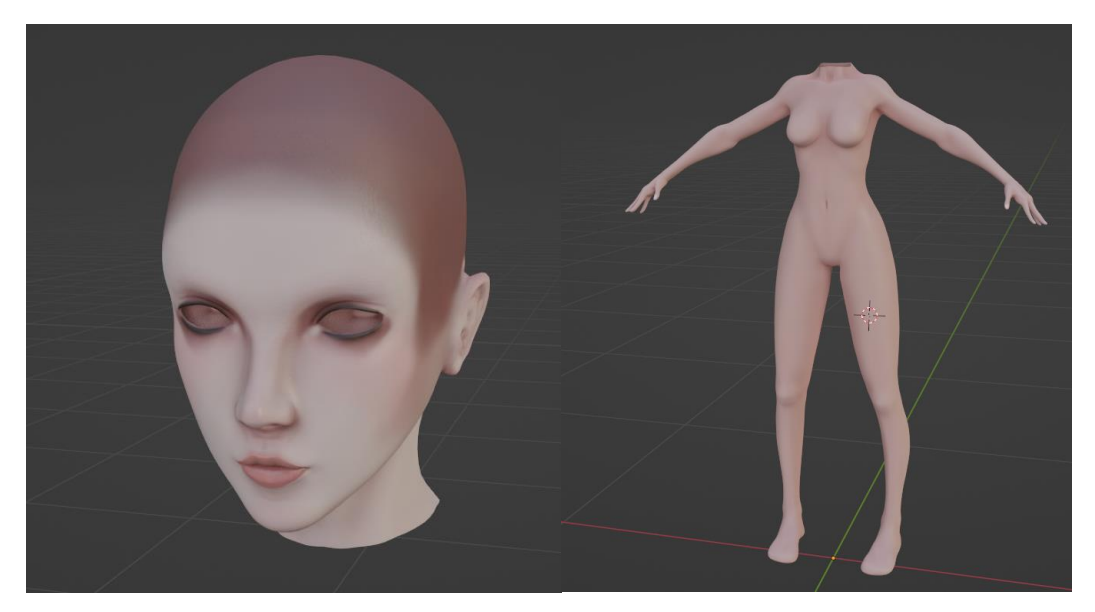

Para el equipamiento, el tejido y los objetos inorgánicos, utilicé una aproximación más procedural, utilizando en su mayor parte las máscaras y materiales inteligentes de Substance Painter, pintando manualmente solo los detalles.

En algunos objetos también pinté detalles de profundidad adicionales manualmente.

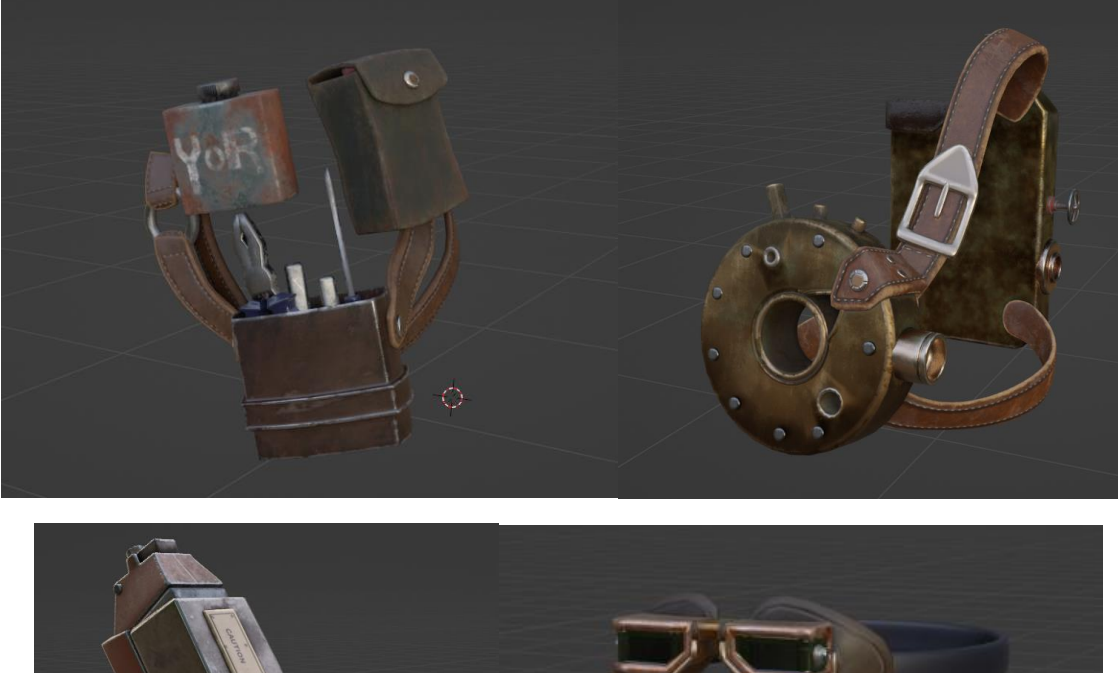

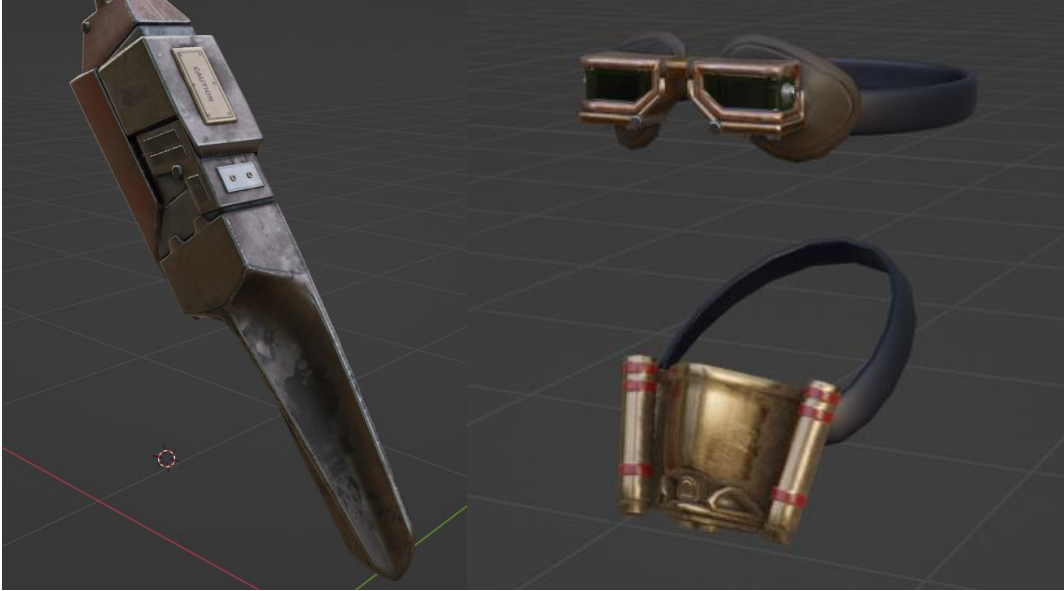

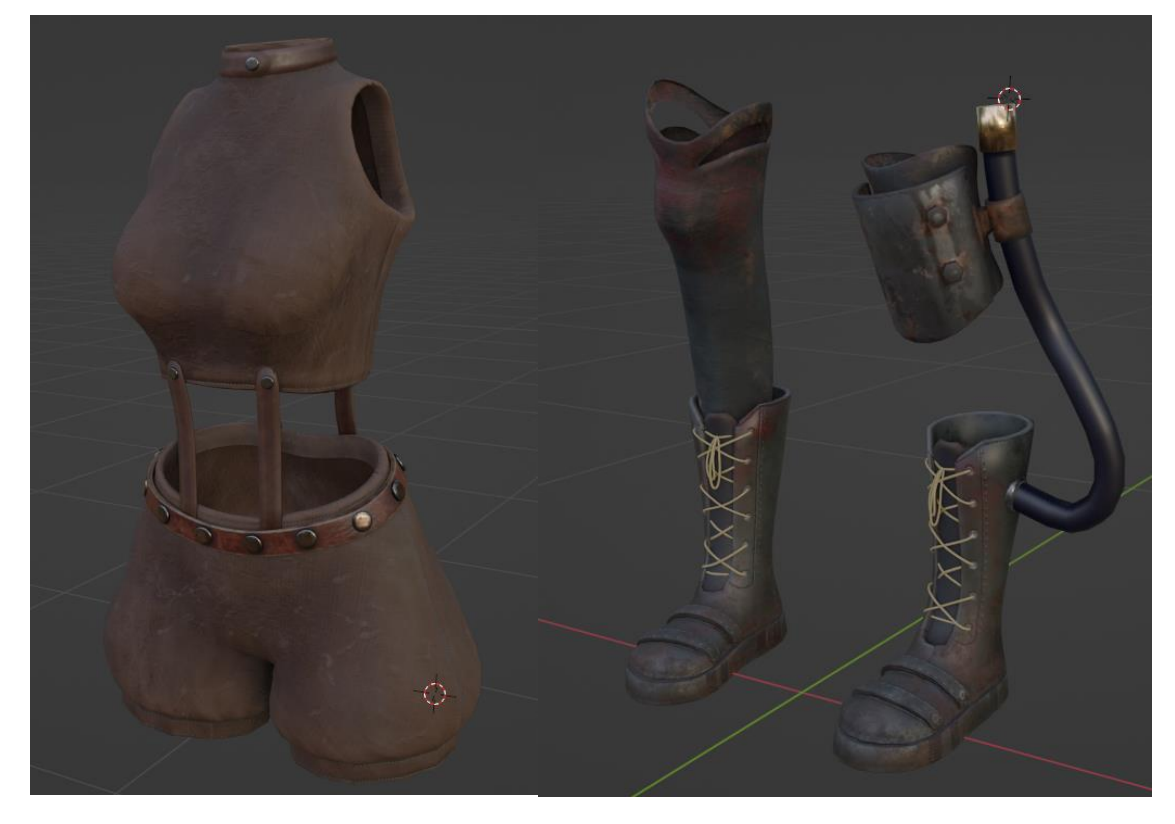

Para completar la etapa de texturizado, apliqué materiales planos a objetos pequeños o poco importantes, como los cordones, tubos y cintas que conectan las gafas y el respirador.

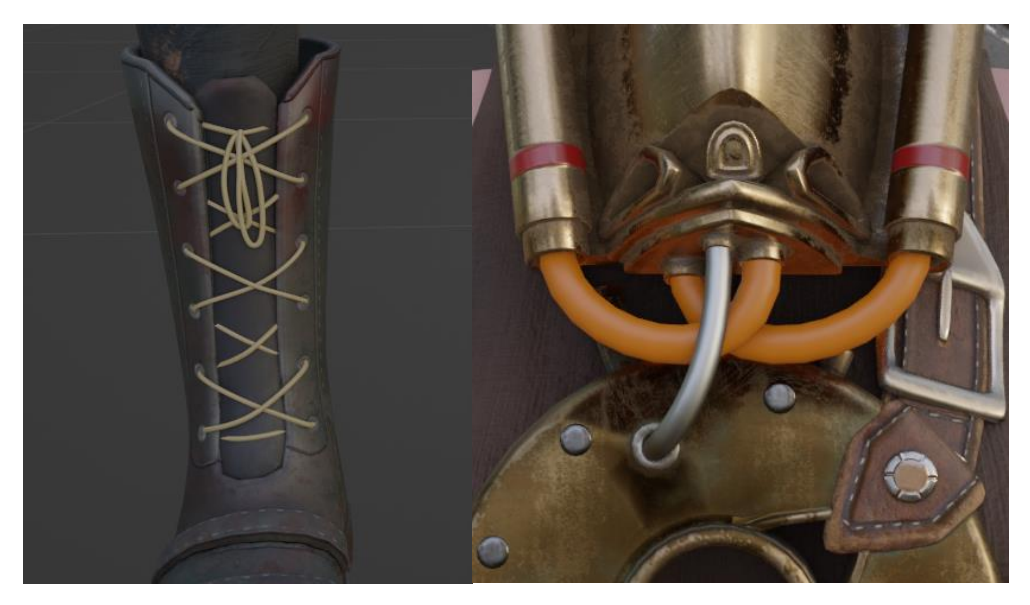

#### **Rigging**

Para comenzar el proceso de Rigging, creé un nuevo armazón centrado en el personaje el cual albergará los huesos que conformarán el Rig.

Teniendo en cuenta la anatomía del personaje, comencé a extruir los huesos haciendo uso de las vistas frontales y laterales, para alinearlo adecuadamente con el modelo, y utilizando la herramienta de espejado para asegurarme de que ambos lados estén perfectamente alineados.

Este primer esqueleto controlará la deformación del cuerpo.

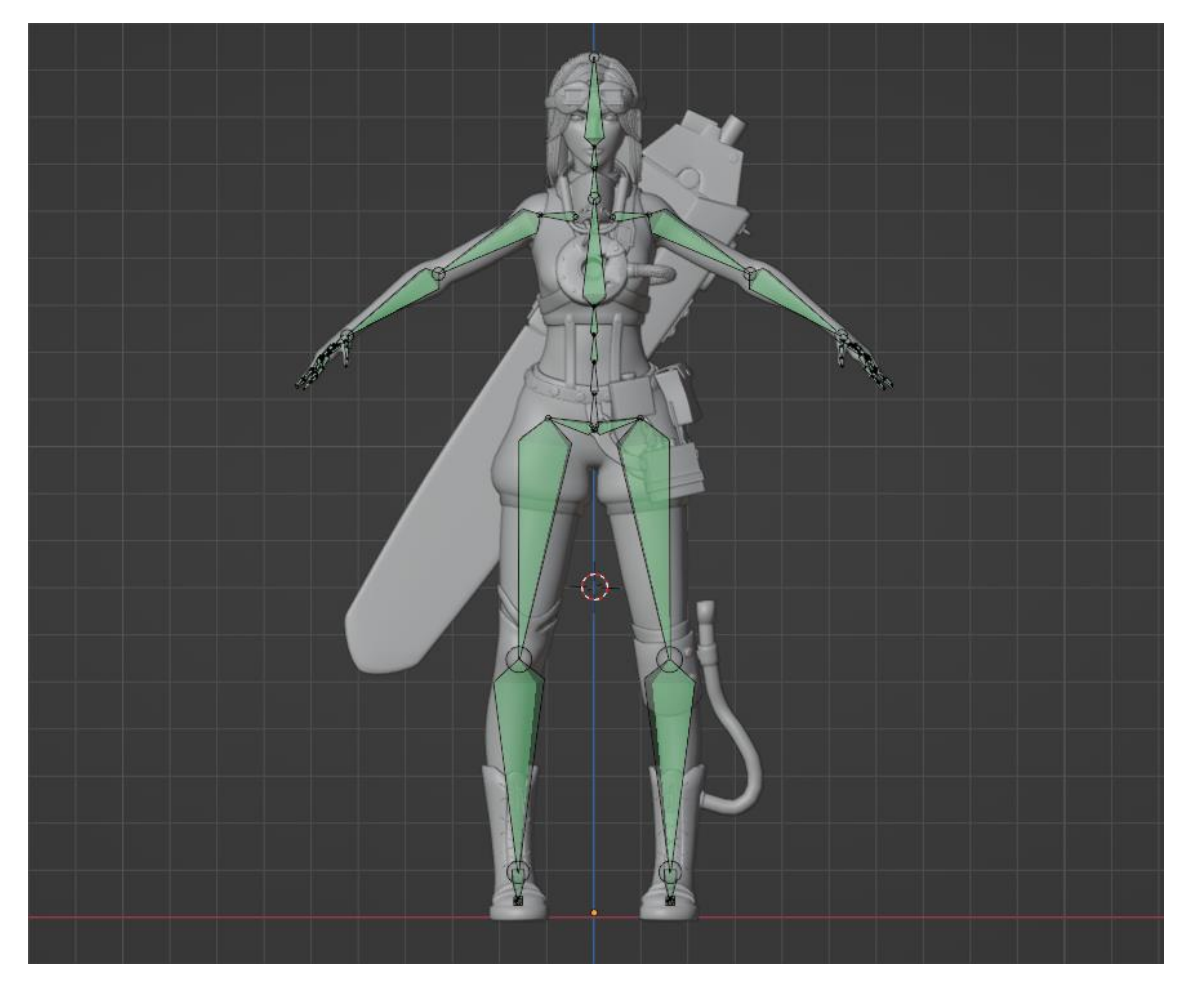

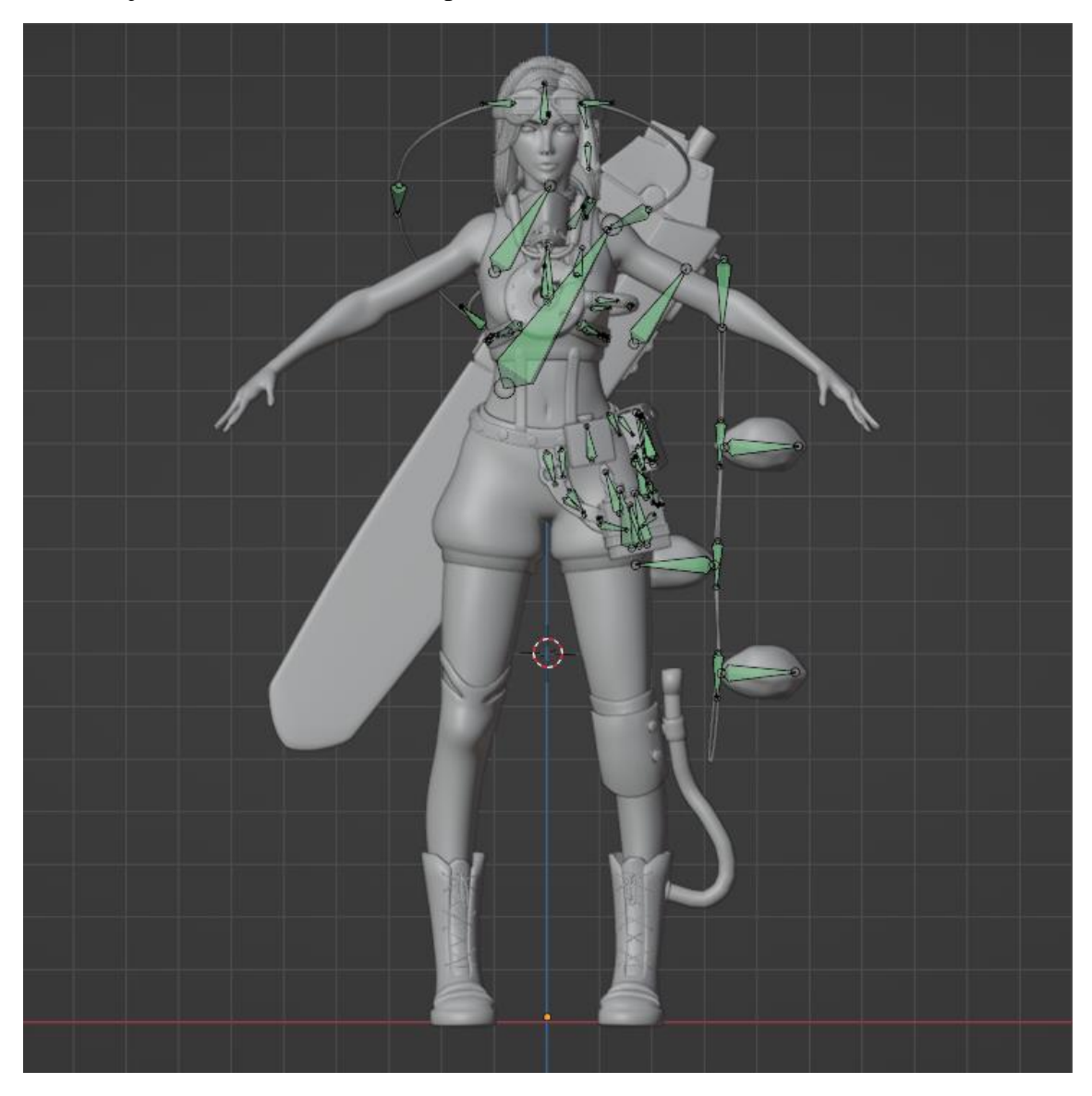

Dupliqué un hueso y lo pasé a otra capa, para crear el esqueleto de deformación de los objetos a través de el mismo proceso.

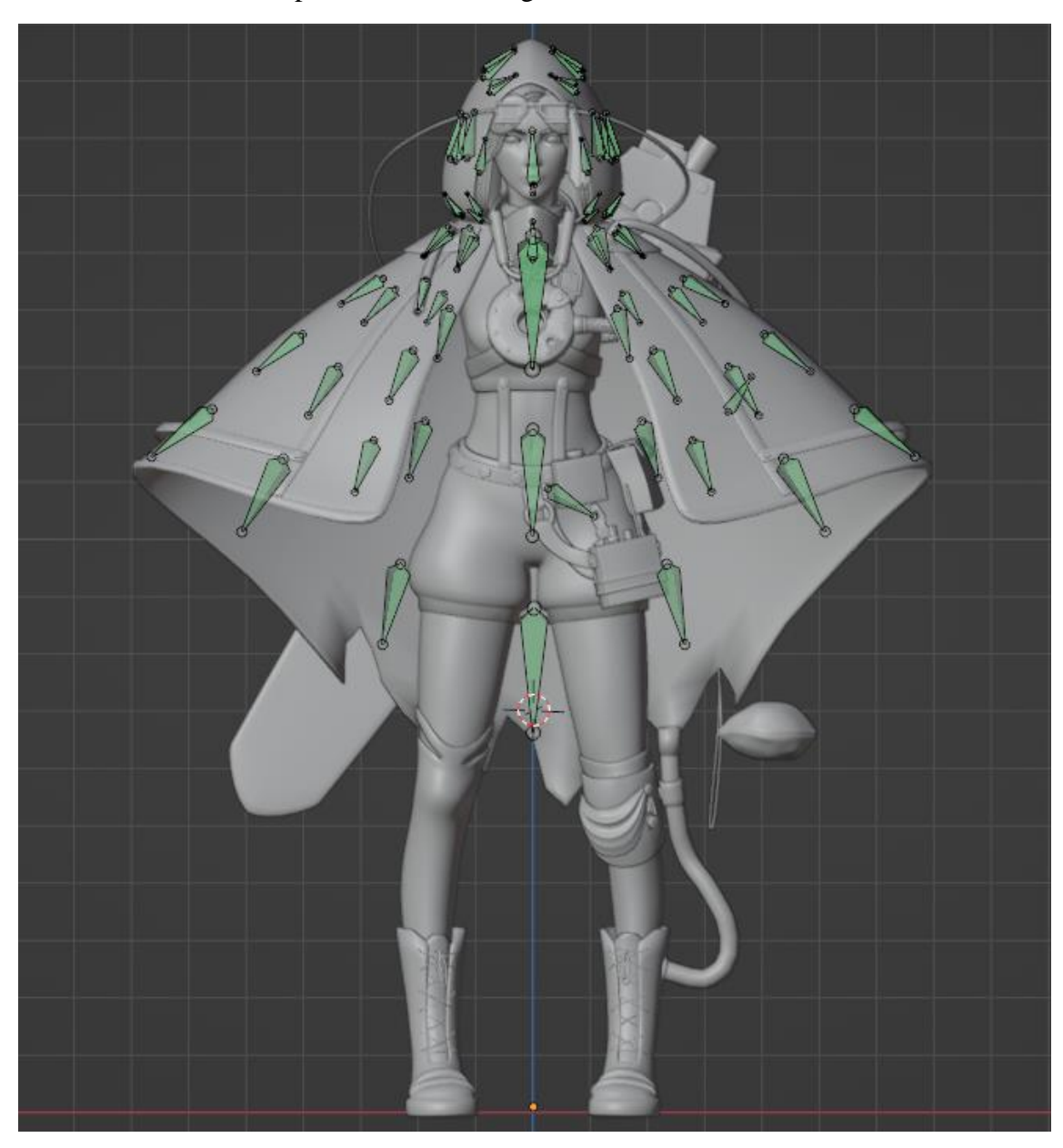

Decidí riguear la capa por segmentos de tal manera que la forma de esta pueda ser editada alterando la posición de cada segmento libremente.

Al riguear el rostro, creé un esqueleto con más secciones para hacer una estructura que acompañe las formas principales del cráneo, esto sirve para ayudar al sistema de pesos automáticos de Blender a hacer un cálculo más correcto.

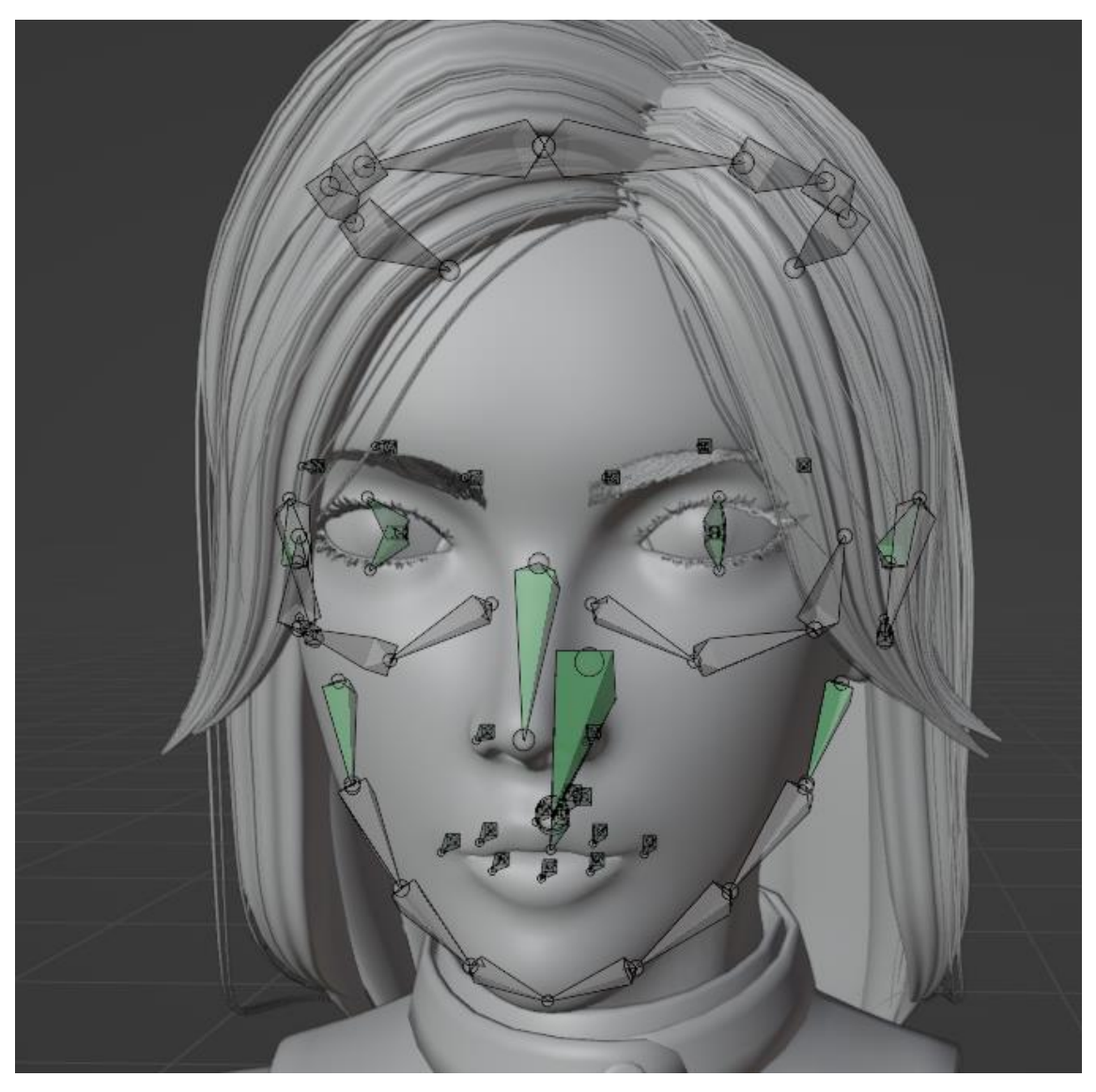

Los últimos huesos de deformación que cree fueron los del rostro y los ojos.

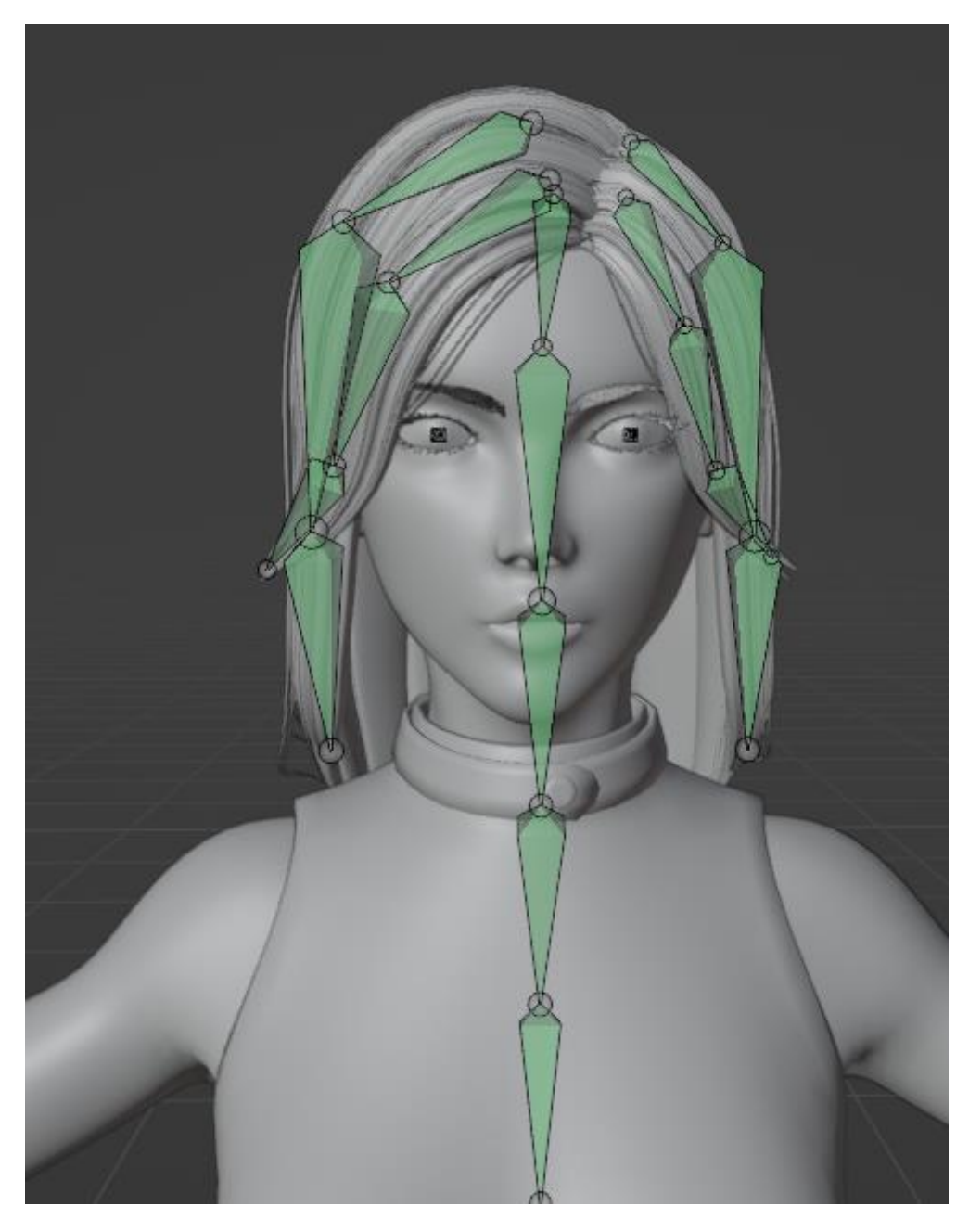

Habiendo creado el esqueleto de deformación utilice el cálculo de pesos automáticos en el cuerpo y corregí manualmente los errores que haya podido tener.

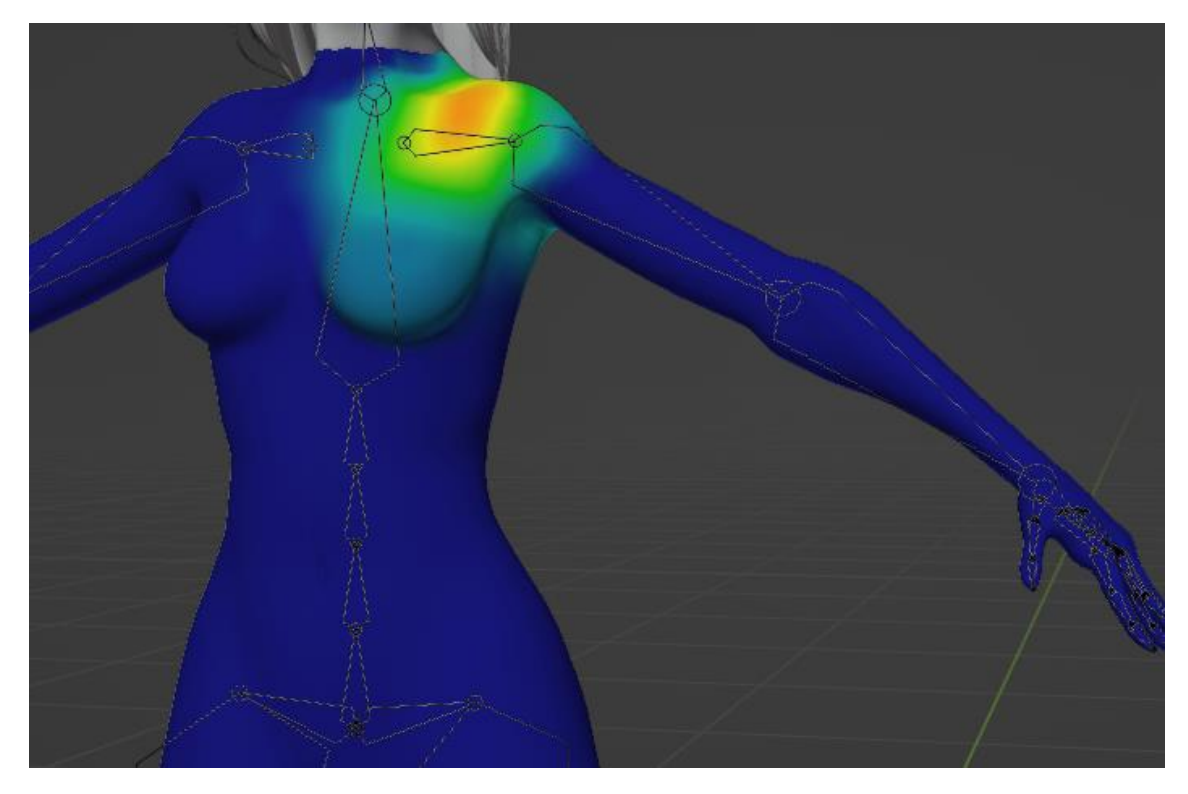

Teniendo los pesos del cuerpo calculados correctamente y la deformación funcionando, utilicé la función de transferencia de pesos para pasar esta información a la ropa, de esta manera ambas mallas serán deformadas de la misma manera y no se clipearán tanto.

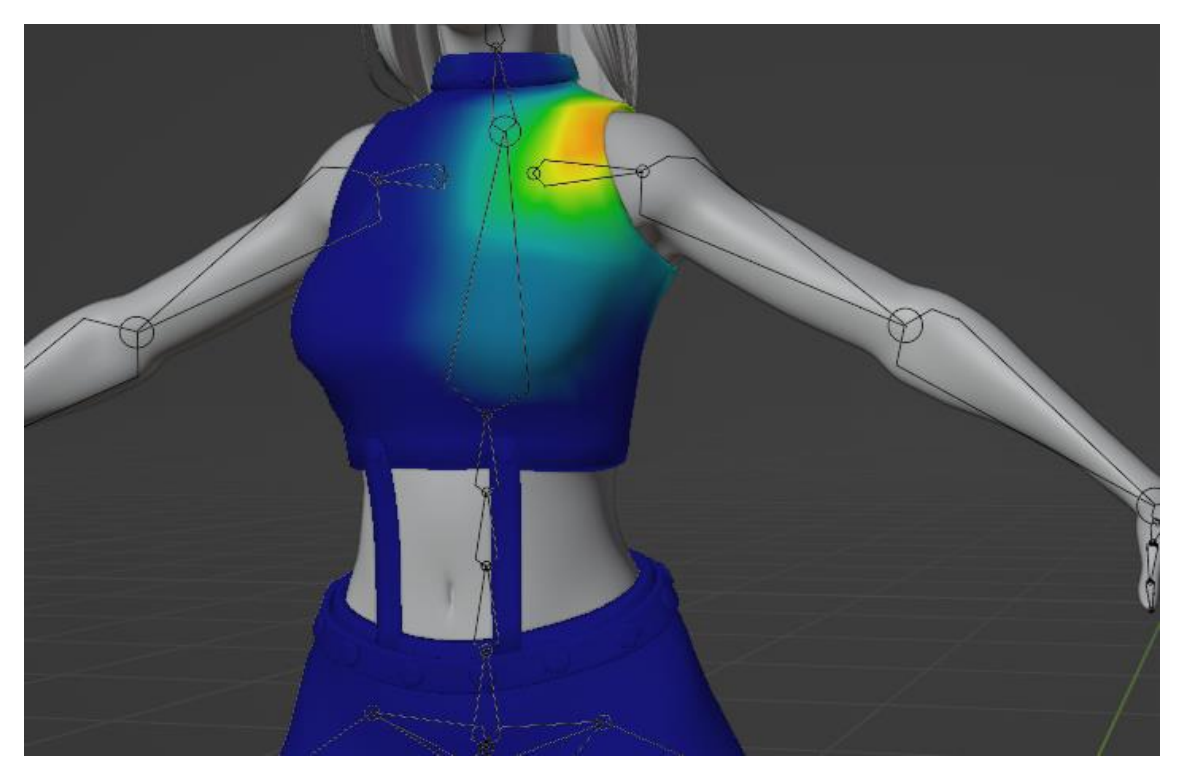

A las partes que no deben deformarse, pero si deben poder ser movidas por los huesos, las asocié al esqueleto con grupos de vértices vacíos y manualmente le asigné la total influencia al hueso adecuado.

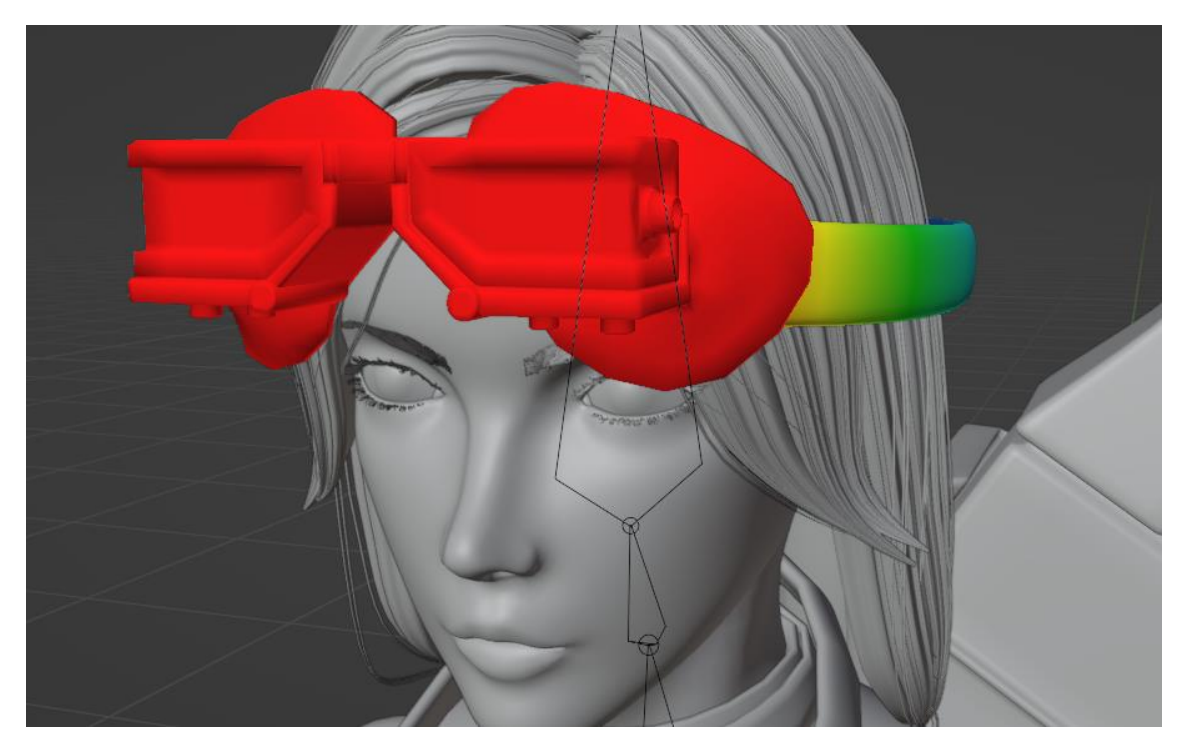

Para el rostro también utilicé el cálculo de pesos automáticos, pero dada la complejidad de la malla, también tuve que parte de los pesos manualmente para conseguir un mejor resultado

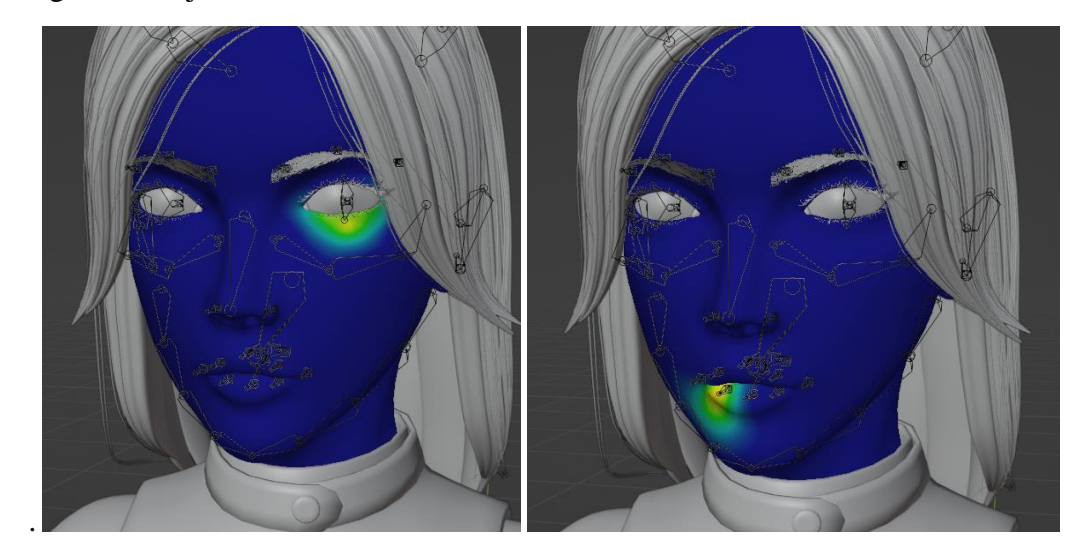

La estructura del pelo es muy compleja para conseguir un buen cálculo de pesos automáticos, así que cree un plano con una buena densidad poligonal; lo modelé hasta una forma similar a la del pelo, lo superpuse con este; calculé los pesos automáticos sobre él y finalmente utilicé la función de transferencia de pesos para pasar esa información a la malla del pelo.

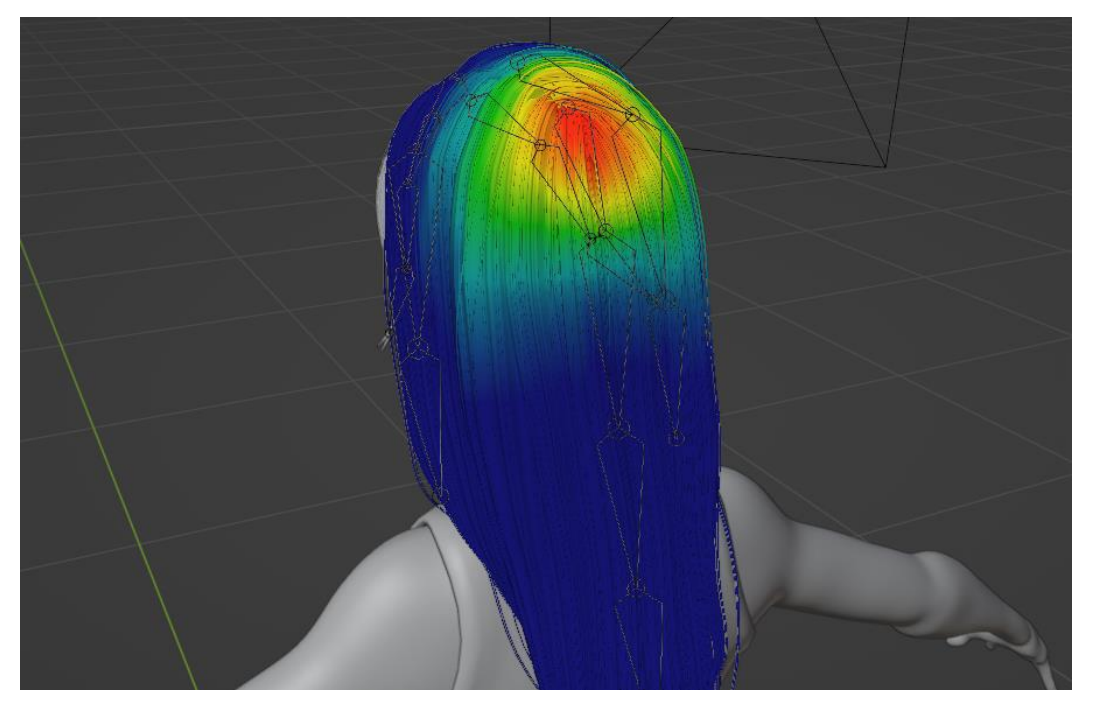

Utilicé el mismo proceso para calcular los pesos de la capa.

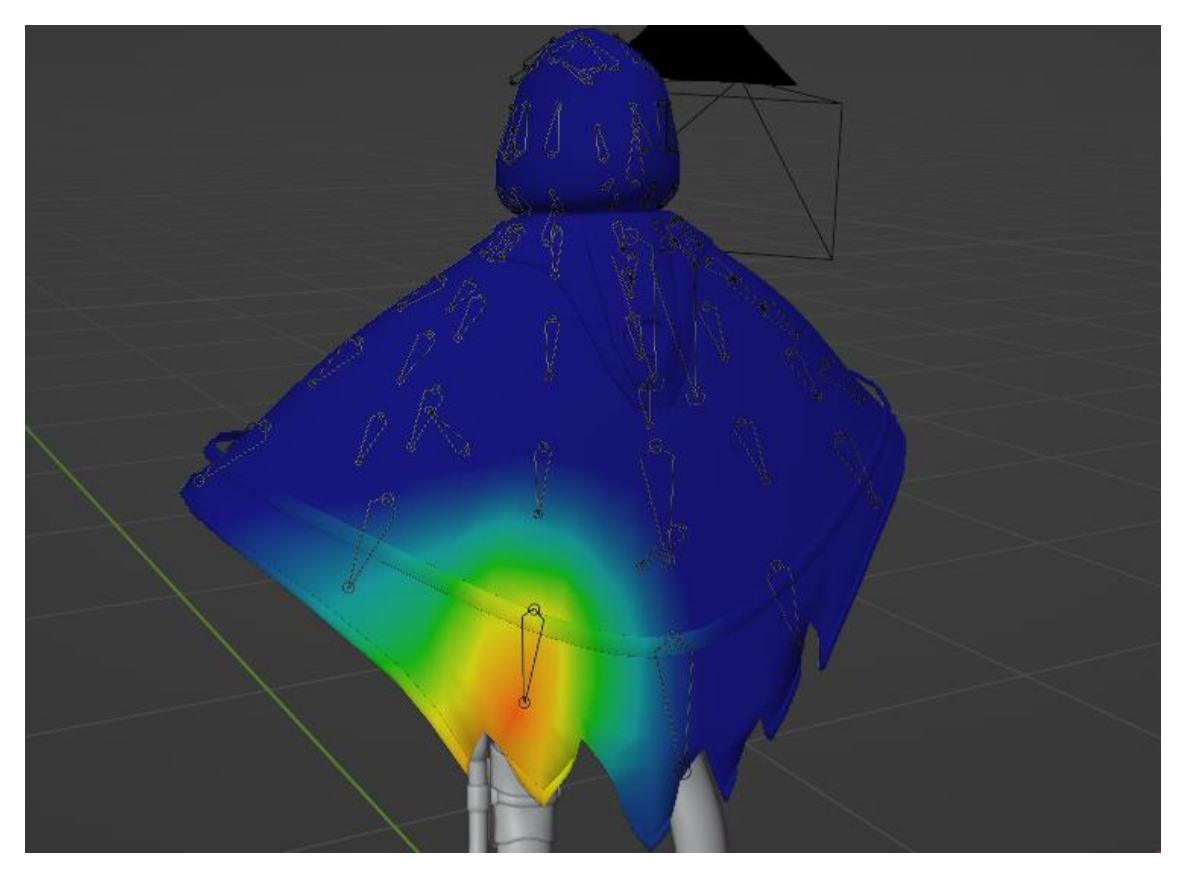

Una vez que el esqueleto de deformación estuvo correctamente asociado al modelo, comencé a preparar los controladores.

Para crear los controladores, dupliqué el esqueleto del personaje, los huesos de la estructura del rostro y haciendo un duplicado adicional para los brazos y piernas. A este esqueleto duplicado, lo organicé en capas diferentes y le desactivé la capacidad de deformar la malla. Parte por parte, asocié cada hueso de deformación a través de un Constraint de Copy Transforms, de tal manera que al mover el hueso duplicado (el controlador), el hueso de deformación adecuado imité el mismo movimiento. Finalmente, modelé los modelos de los controladores y los usé para remplazar la apariencia de los huesos controladores.

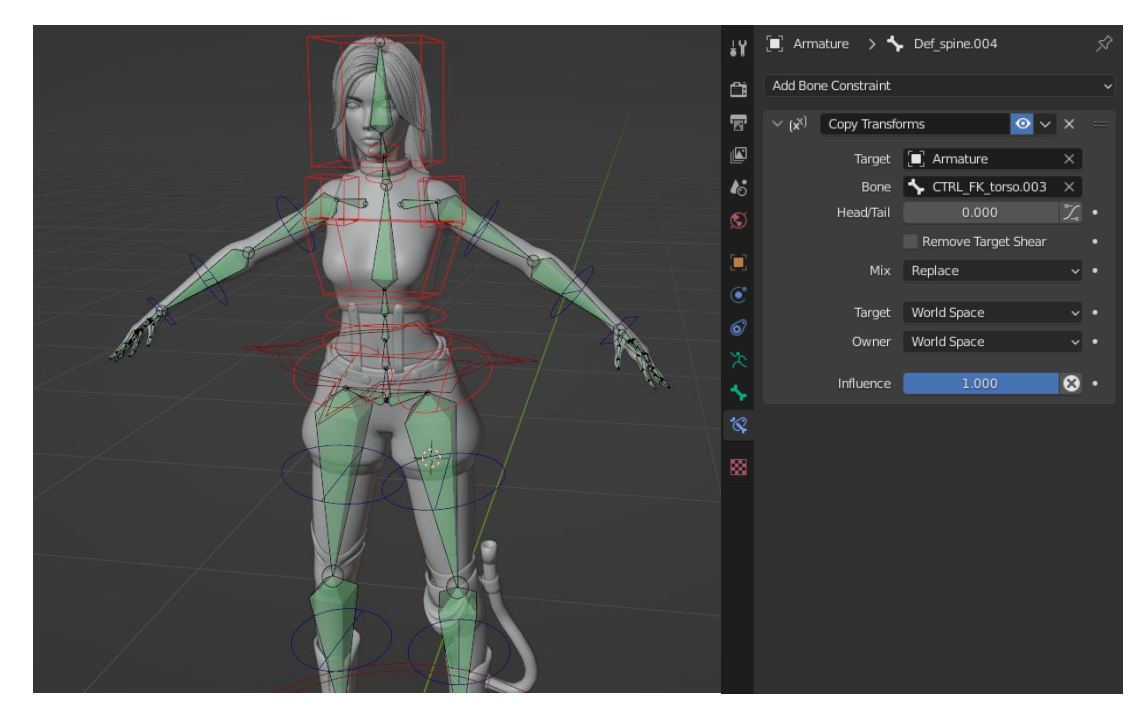

Utilicé el extra duplicado de los huesos de los brazos y las piernas para crear controladores IK, creando un hueso extra extruido desde los codos y rodillas y utilizándolo como target de un Constraint de IK aplicado al hueso del antebrazo.

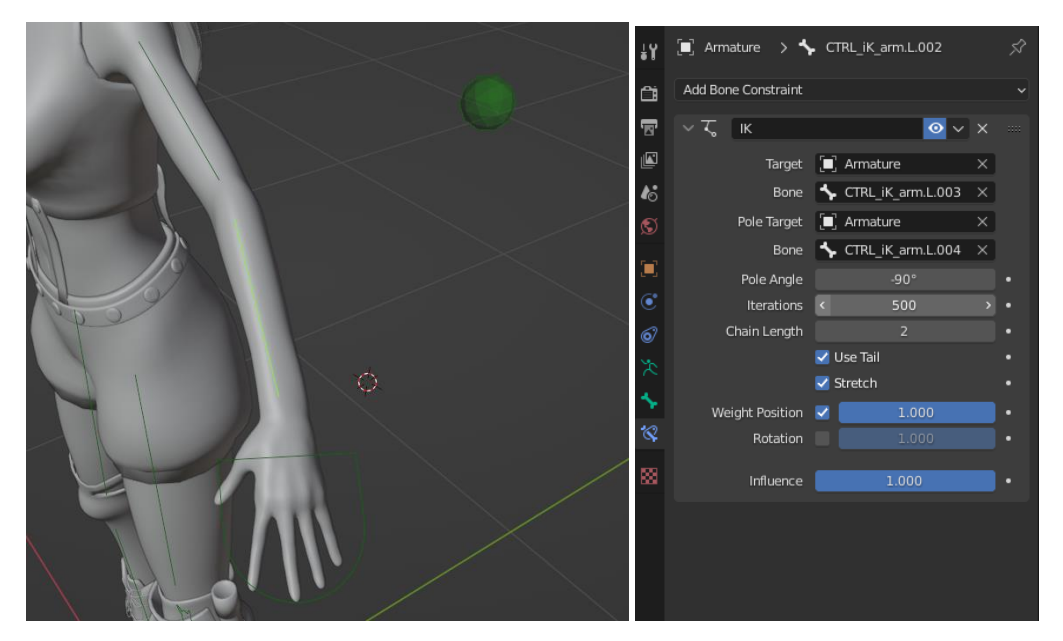

Conecté el controlador IK al hueso deformador del brazo, a través de un Constraint de Copy Transform y cree un driver para controlar el parámetro de influencia, que está conectado a un parámetro personalizado llamado IK/FK, localizado en el hueso principal del torso.

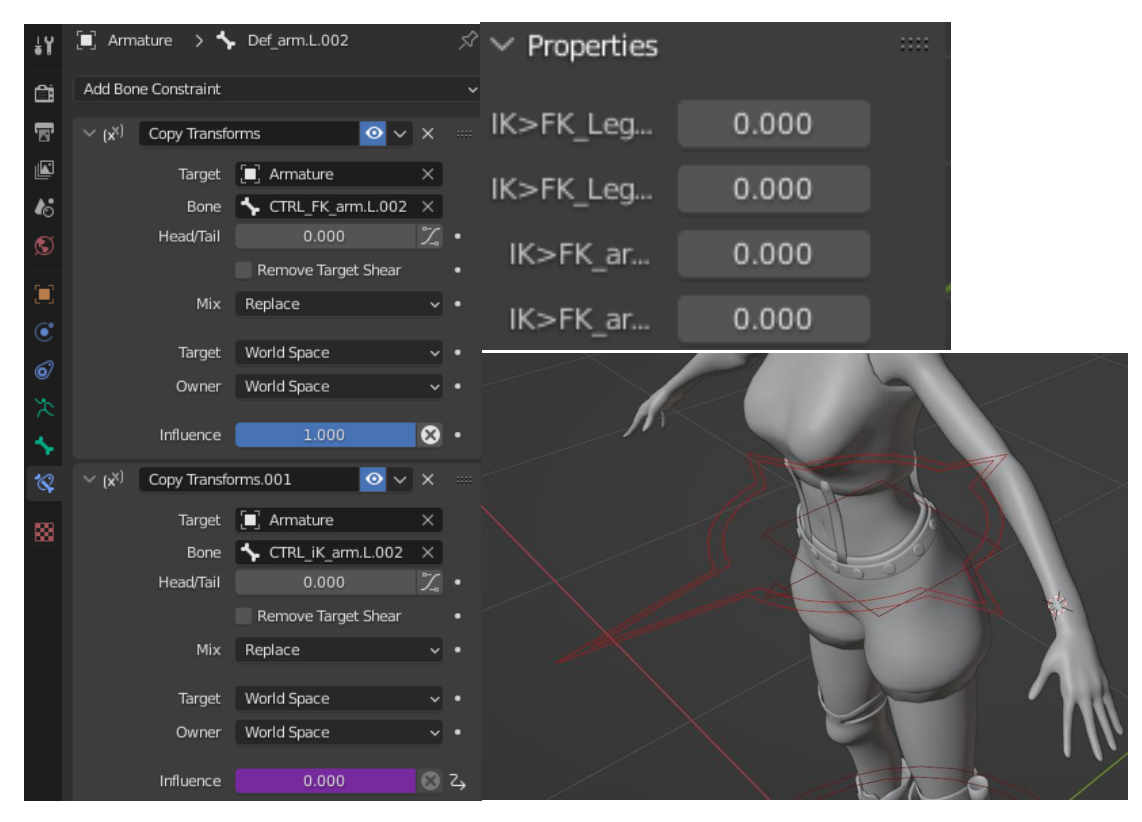

En el rostro, creé un hueso mecánico adicional, entre el hueso que controla el movimiento del labio superior y el inferior, al cual le apliqué un Constraint de Copy Rotation conectado al controlador de la mandíbula inferior con el 50% de la influencia.

De tal manera que, al mover la mandíbula inferior, este hueso siempre se mueva la mitad del camino. Apliqué un Constraint de Copy Rotation a ambos huesos que controlan los labios, para que sigan la rotación del nuevo hueso mecánico y apliqué un driver al parámetro de influencia, para poder controlarlo desde un parámetro personalizado, localizado en el hueso de la mandíbula.

El propósito de este mecanismo es permitir pegar los labios indiferentemente de la apertura de la mandíbula, esto ayuda en algunos fonemas y para animar un personaje masticando.

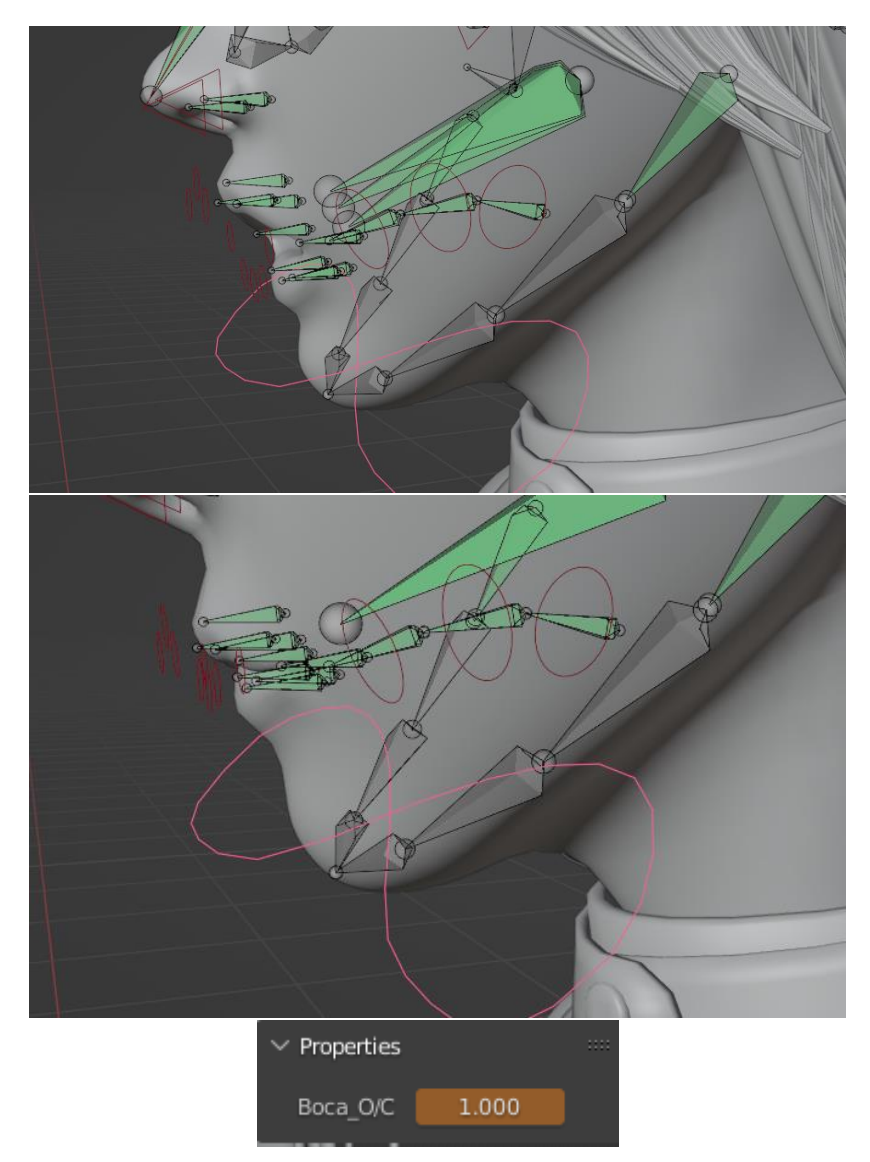

Cree dos mecanismos, más en el modelo del mismo modo, ambos permiten cambiar el controlador que afecta al hueso deformador:

Uno permite cambiar el controlador del respirador a otro, que esta emparentado al controlador de la cabeza, de tal manera que siga el movimiento de la cabeza.

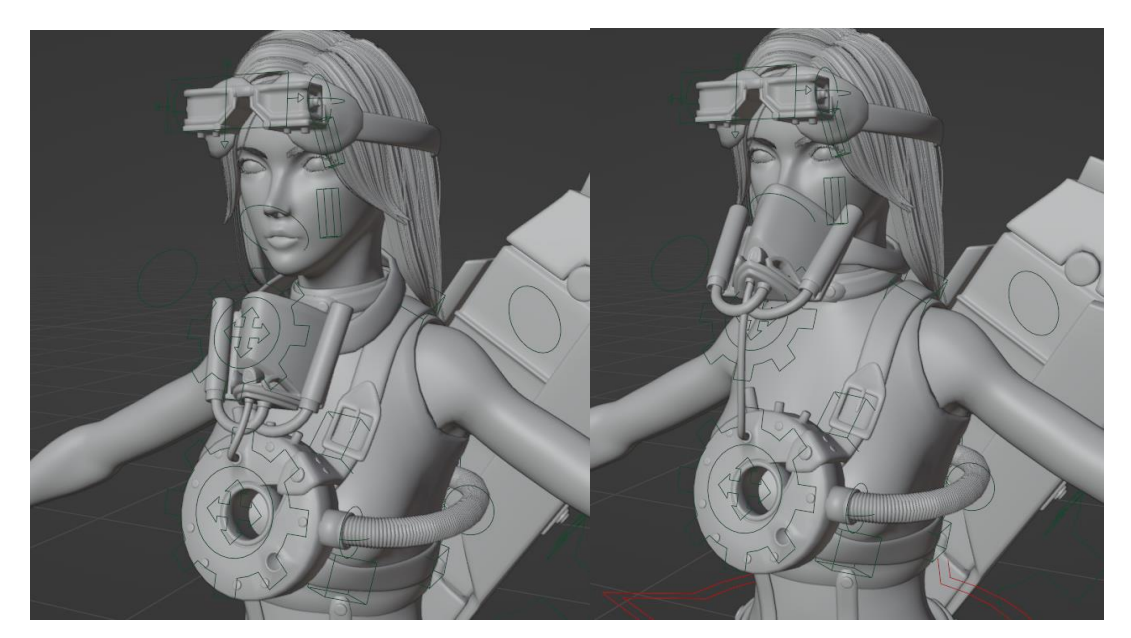

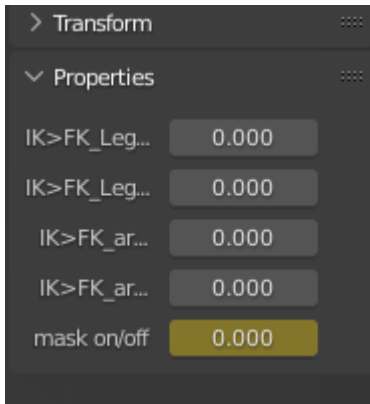

El segundo permite cambiar el estado de la capucha de puesta a recogida. Deformar la capucha hasta ese punto, normalmente es un proceso largo, el driver esta para acelerarlo.

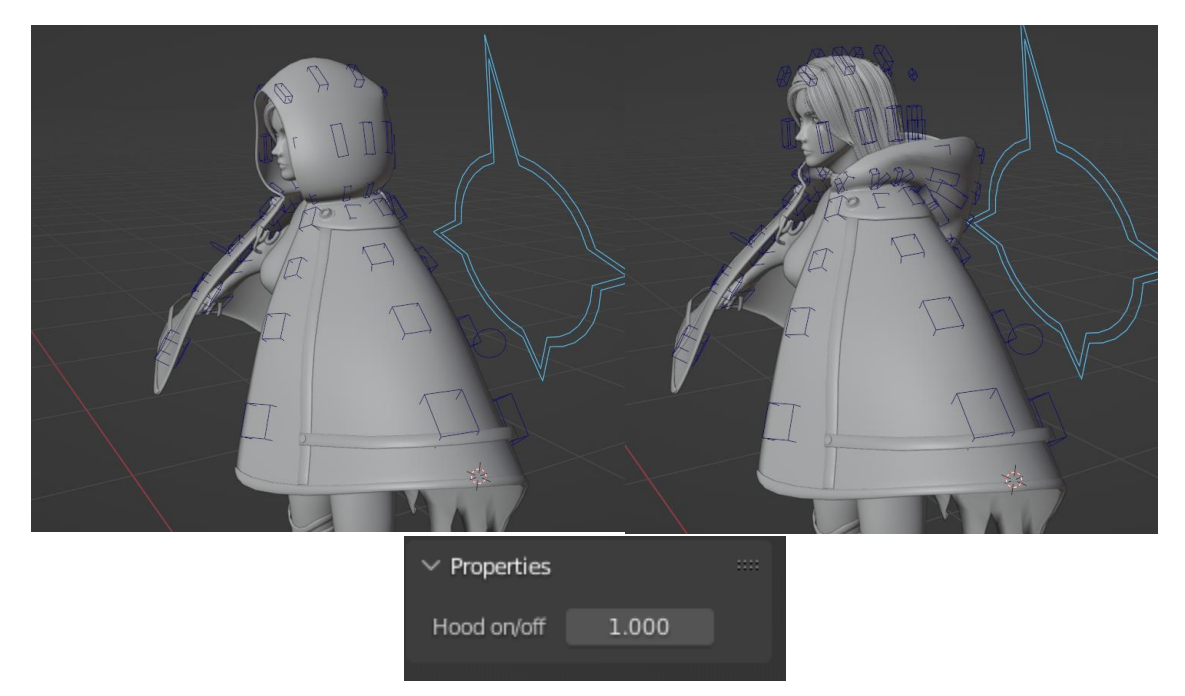

Finalmente, creé tres huesos controladores adicionales, localizados un metro delante del personaje, para que sean el target de los ojos. Apliqué un Constraint de Track To a cada hueso deformador de los ojos, para que sigan a su correspondiente controlador target y conecte a ambos huesos controladores al tercero, de tal manera que al mover este, ambos se muevan en unísono.

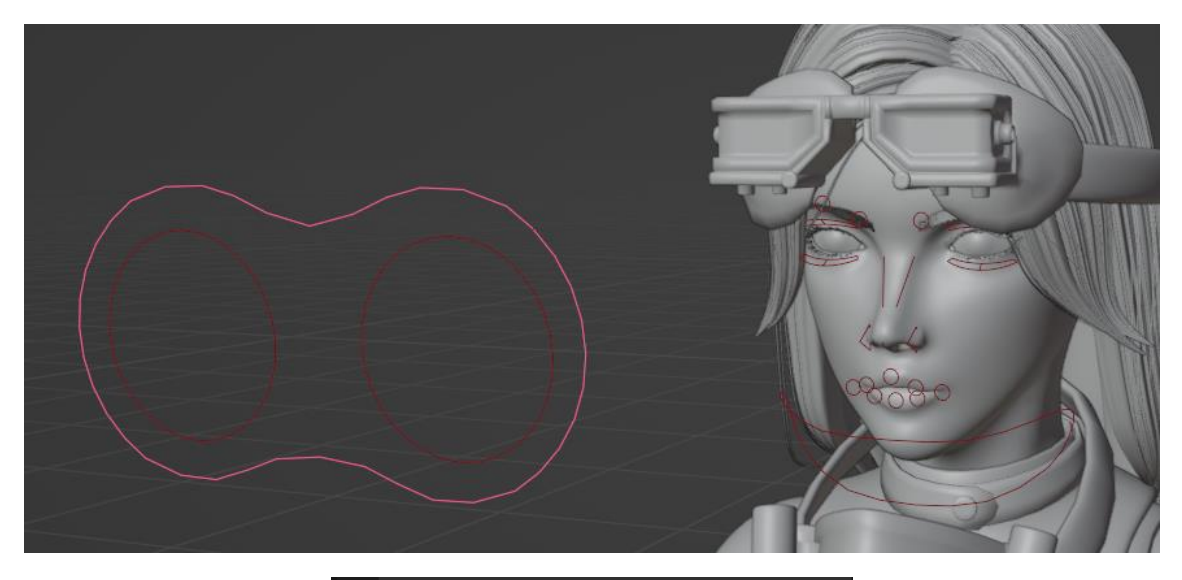

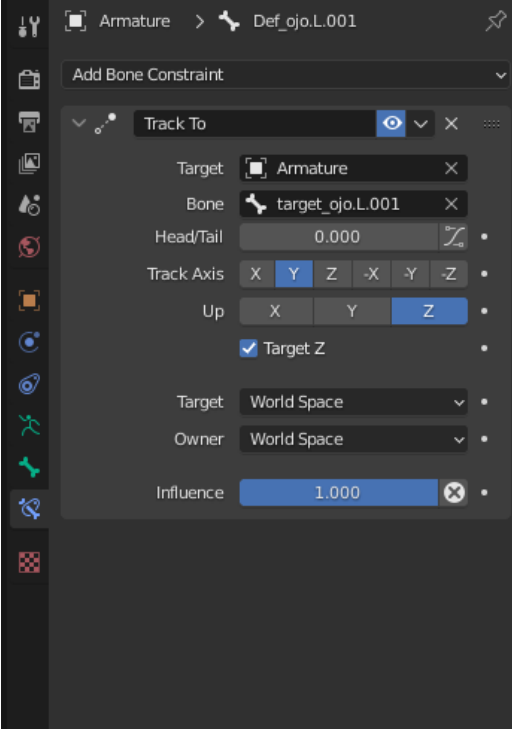

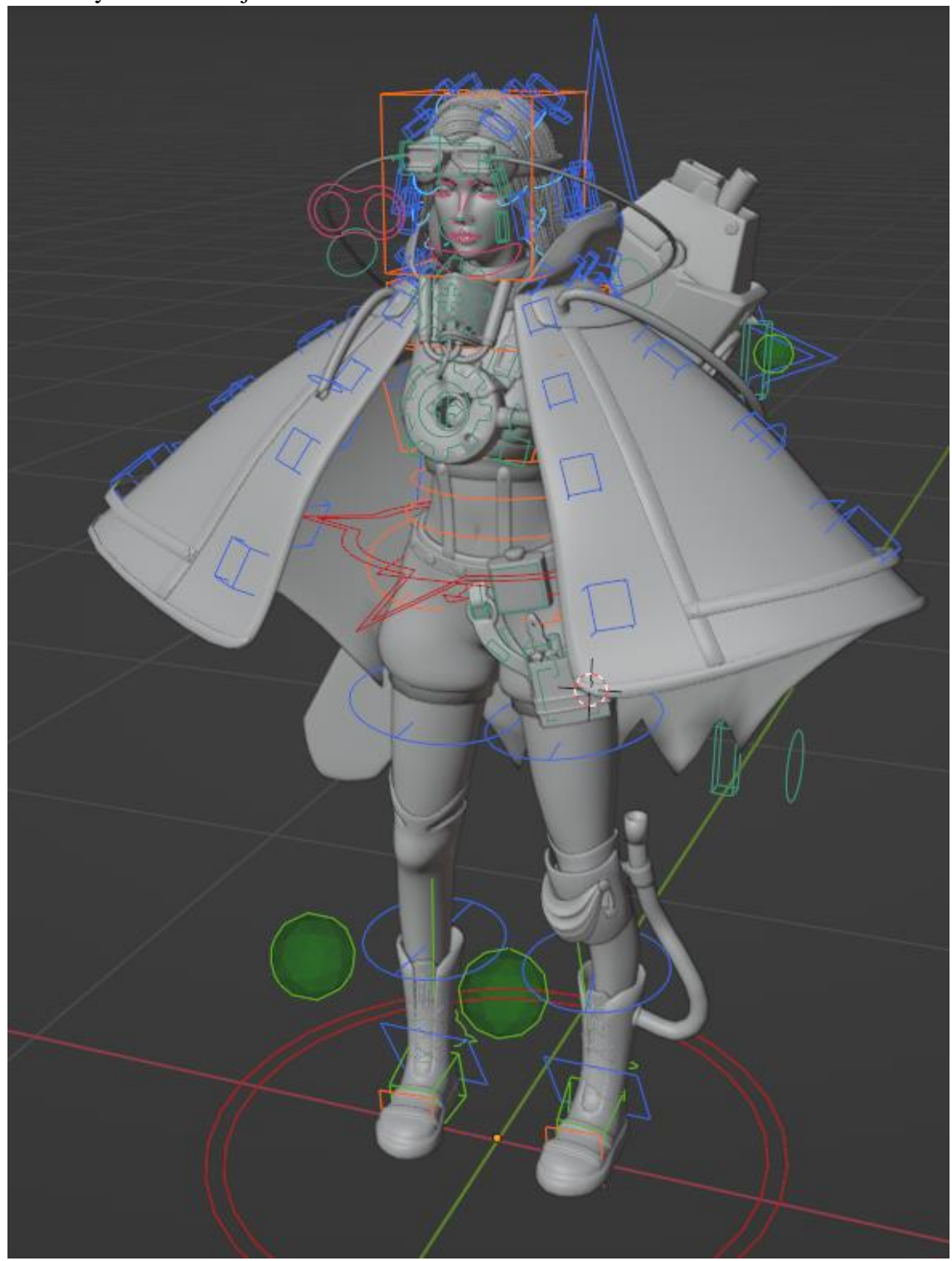

El esqueleto final tiene 277 controladores y permite deformar gran parte del modelo y todos los objetos secundarios con un buen nivel de libertad.

Los huesos se encuentran divididos en diferentes capas para facilitar su uso y disminuir el ruido visual.

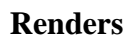

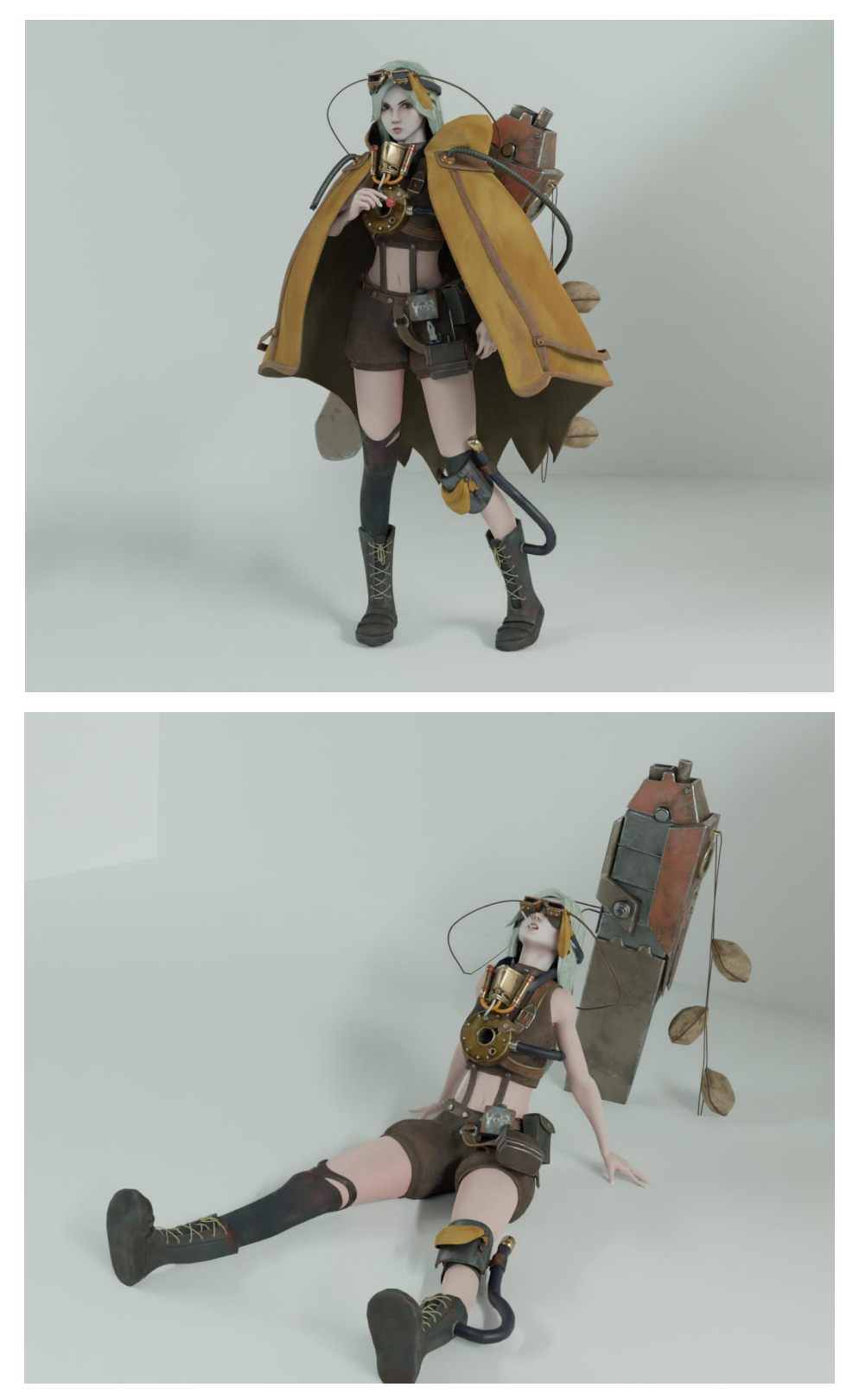

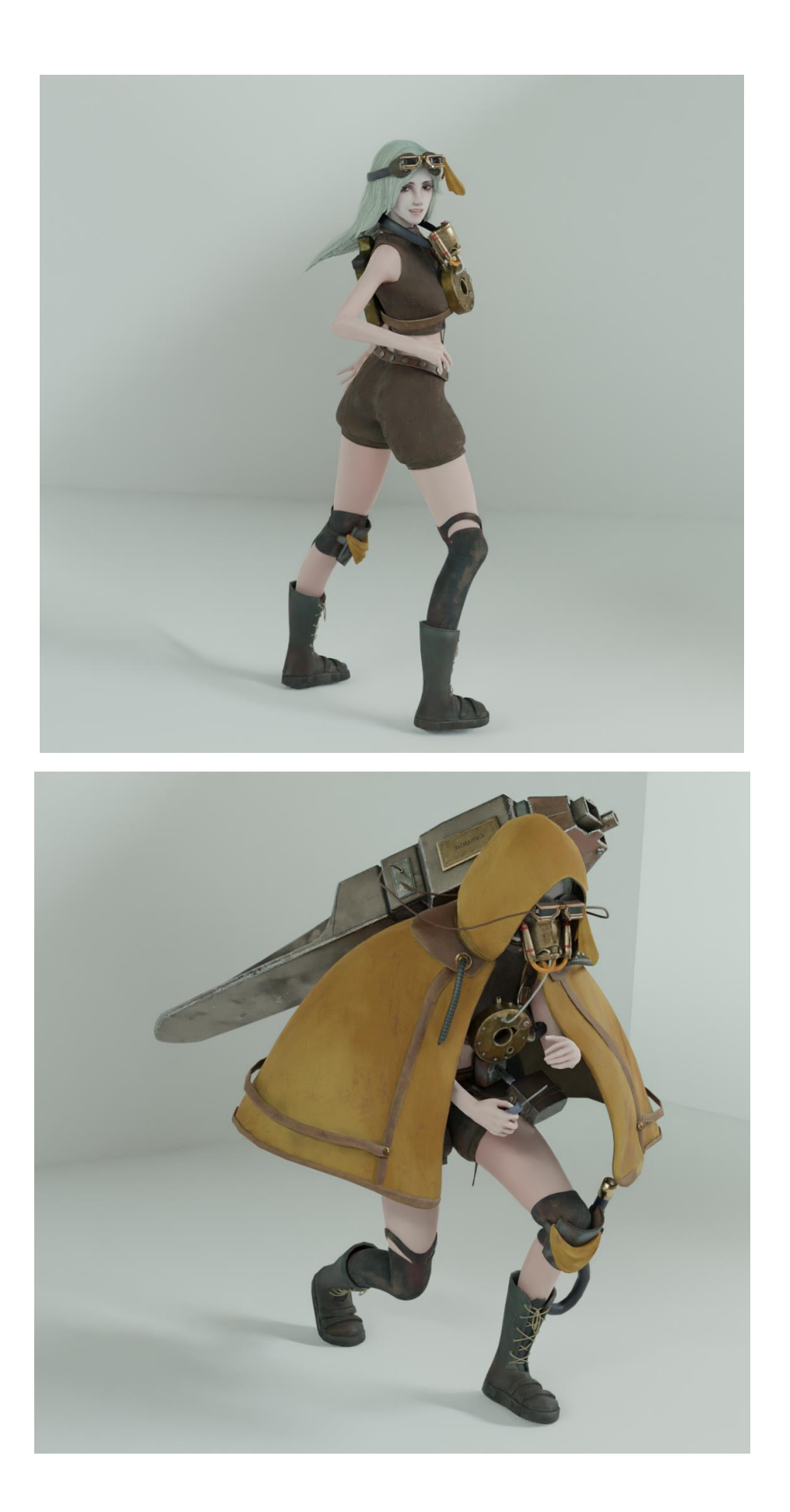

#### **Bibliografía**

Manual de blender <https://docs.blender.org/manual/es/latest/>

Guía de usuario de Zbrush<http://docs.pixologic.com/user-guide/>

Manual de Substance painter

[https://substance3d.adobe.com/documentation/spdoc/substance-3d-painter-](https://substance3d.adobe.com/documentation/spdoc/substance-3d-painter-20316164.html)

[20316164.html](https://substance3d.adobe.com/documentation/spdoc/substance-3d-painter-20316164.html)

#### **Referencias**

Stalker armor. [imagen]. Recuperada de<https://gamebanana.com/mods/241343>

Stalker 2 armor. [imagen]. Recuperada de [https://www.relyonhorror.com/latest-news/s](https://www.relyonhorror.com/latest-news/s-t-a-l-k-e-r-2-dev-update-shows-insanely-detailed-models/)[t-a-l-k-e-r-2-dev-update-shows-insanely-detailed-models/](https://www.relyonhorror.com/latest-news/s-t-a-l-k-e-r-2-dev-update-shows-insanely-detailed-models/)

Fallout 4 Engineer's armor. [imagen]. Recuperada de [https://fallout.fandom.com/wiki/Engineer's\\_armor](https://fallout.fandom.com/wiki/Engineer)

Fallout 4 Utility coveralls. [imagen]. Recuperada de [https://fallout.fandom.com/wiki/Utility\\_coveralls](https://fallout.fandom.com/wiki/Utility_coveralls)

Fallout 4 Tattered field Jacket. [imagen]. Recuperada de [https://fallout.fandom.com/wiki/Tattered\\_field\\_jacket\\_\(Fallout\\_4\)](https://fallout.fandom.com/wiki/Tattered_field_jacket_(Fallout_4))

Fallout 4 Spike armor. [imagen]. Recuperada de [https://fallout.fandom.com/wiki/Spike\\_armor](https://fallout.fandom.com/wiki/Spike_armor)

Fallout 4 Quinlan's armor. [imagen]. Recuperada de [https://fallout.fandom.com/wiki/Quinlan%27s\\_armor](https://fallout.fandom.com/wiki/Quinlan%27s_armor)

Fallout 4 Kellog's outfit. [imagen]. Recuperada de [https://fallout.fandom.com/wiki/Kellogg%27s\\_outfit](https://fallout.fandom.com/wiki/Kellogg%27s_outfit)

Nier Autómata A2. [imagen]. Recuperada de [https://www.pockettactics.com/nier](https://www.pockettactics.com/nier-automata/a2)[automata/a2](https://www.pockettactics.com/nier-automata/a2)

Nier Autómata A2. [imagen]. Recuperada de [https://www.pinterest.com.mx/pin/a2](https://www.pinterest.com.mx/pin/a2-nierautomata--797277940303424717/) [nierautomata--797277940303424717/](https://www.pinterest.com.mx/pin/a2-nierautomata--797277940303424717/)

Nier Autómata A2. [imagen]. Recuperada de [https://wallpapersmug.com/w/download/800x1280/white-hair-a2-nier-automata-video](https://wallpapersmug.com/w/download/800x1280/white-hair-a2-nier-automata-video-game-a6f2a9)[game-a6f2a9](https://wallpapersmug.com/w/download/800x1280/white-hair-a2-nier-automata-video-game-a6f2a9)

The Witcher Wild Hunt Cirilla portada. [imagen]. Recuperada de <https://www.supersoluce.com/soluce/witcher-3-wild-hunt/ciri>

The Witcher Wild Hunt Cirilla in game. [imagen]. Recuperadas de <https://lanetaneta.com/que-edad-tiene-ciri-en-the-witcher-3/>

League of Legend Zeri capturas. [imagen]. Recuperadas de <https://www.surrenderat20.net/2022/01/zeri-spark-of-zaun-in-122.html>